Petit manuel d'utilisation de  $\LaTeX{}$  à l'usage des enseignants de mathématiques et de leurs élèves  $% \mathcal{N}$ 

# Table des matières

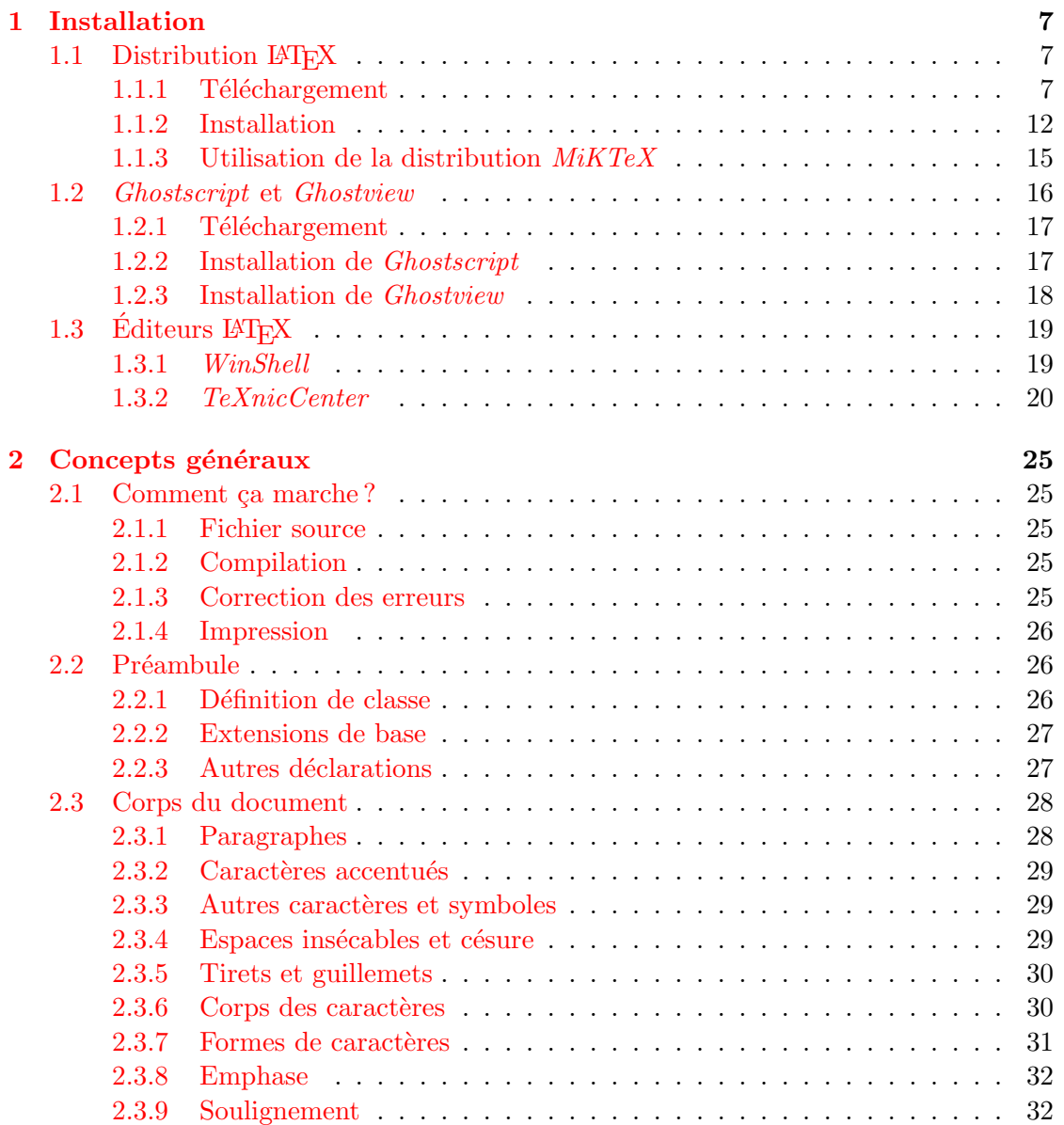

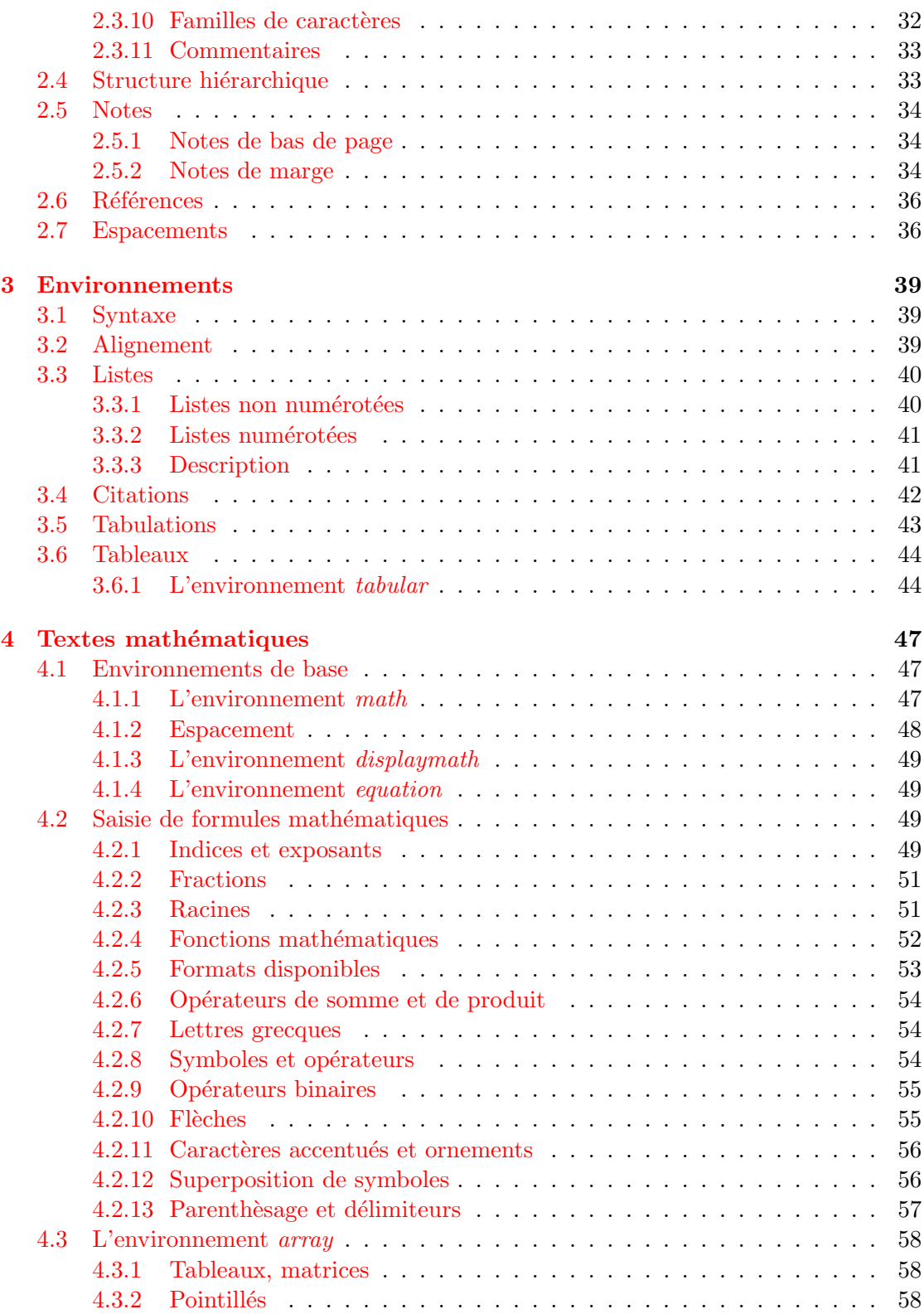

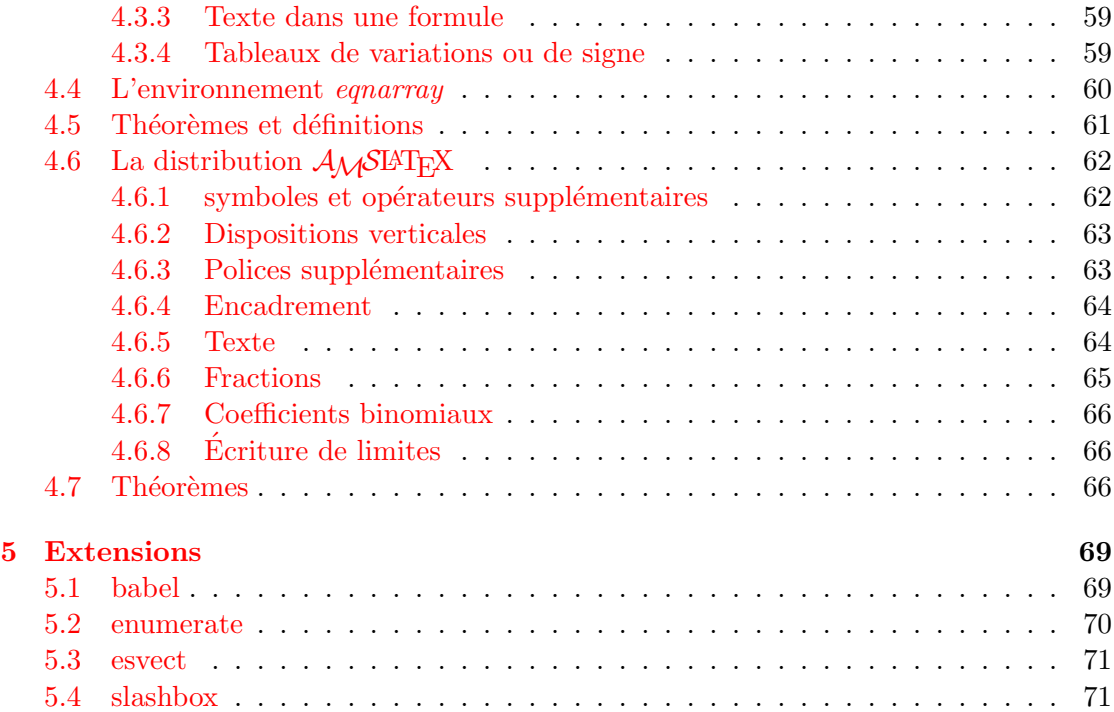

# ${\bf TABLE \ DES \ MATIÈRES}$

# <span id="page-6-0"></span>Chapitre 1

# Installation

# <span id="page-6-1"></span>1.1 Distribution LAT<sub>EX</sub>

#### <span id="page-6-2"></span>1.1.1 Téléchargement

Dans un premier temps, on va installer une distribution LATEX, c'est-à-dire un ensemble de programmes et de fichiers qui permettront, par la suite, d'éditer nos textes. On se place ici dans le cas où l'ordinateur est équipé du système d'exploitation Windows, ce qui est généralement le cas dans les établissements scolaires. Une connexion Internet est n´ecessaire (sans laquelle vous ne pourriez pas consulter cette documentation).

Le volume de la distribution étant volumineux, nous vous conseillons de la télécharger à partir d'un ordinateur disposant d'une connexion Internet haut débit. Une fois enregistrée, elle pourra être installée localement sur un poste disposant ou non d'un accès Internet.

1. Ouvrez votre navigateur puis saisissez l'adresse suivante : [http ://www.miktex.org](http://www.miktex.org) qui vous permettra d'accéder à la page principale du projet MiKTeX. L'une des premières informations disponibles sur celle-ci est Release info qui vous indique le numéro de version de la distribution actuellement disponible.

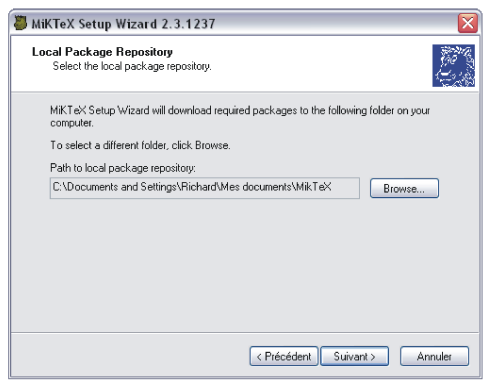

Fig. 1.1 – Page d'accueil

2. Dans cette même rubrique, cliquez sur [\[download\]](http://www.miktex.org/setup.html) puis, sur la page suivante, sur [setup wizard.](http://prdownloads.sourceforge.net/miktex/setup.exe?download)

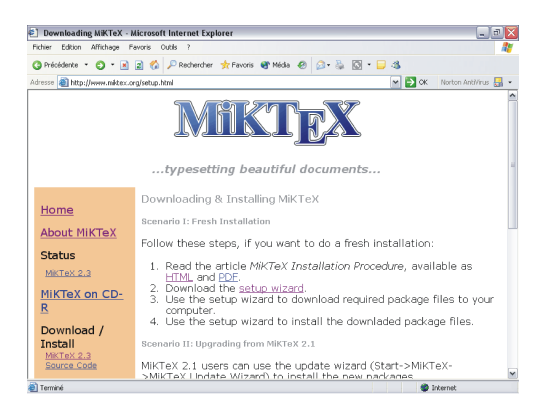

Fig. 1.2 – Page d'installation

3. Téléchargez alors l'un des fichiers setup.exe (ils sont tous identiques de taille approximativement égale à 400 kb) sur votre ordinateur.

| Affichage Favoris<br>Edition                    | Outls ?                                                                 |                                              |                          |                                                                                       |  |
|-------------------------------------------------|-------------------------------------------------------------------------|----------------------------------------------|--------------------------|---------------------------------------------------------------------------------------|--|
|                                                 | ◎Précédente • ① · 国国伯 PRechercher 女Favoris @ Média @ ② · 忌 図 · 目 选      |                                              |                          |                                                                                       |  |
|                                                 | Adresse el http://prdownloads.sourceforge.net/miktex/setup.exe?download |                                              |                          | $\vee$ $\Box$ ok<br>Norton Antivirus <b>Fil</b>                                       |  |
|                                                 | You are requesting file: /miktex/setup.exe<br>Please select a mirror    |                                              |                          |                                                                                       |  |
| Host                                            | Location                                                                | Continent                                    | Download                 | Redefine Your World<br>Service, dedication.<br>idealism.                              |  |
| <b>FLOW</b>                                     | Sydney, Australia                                                       | Australia                                    | 第 401 kb                 |                                                                                       |  |
|                                                 | Reston, VA                                                              | North America                                | <b>E</b> 401 kb          | <b>Habitat for Humanity</b><br>Donate your car to                                     |  |
| ibiblio                                         | Chanel Hill, NC                                                         | North America                                | <b>B</b> 401 kb          | Habitat or other<br>chadties. Tax deduct-                                             |  |
| <b>HEAnet</b> <sup>(</sup>                      | Dublin, Ireland                                                         | Europe                                       | 第401kb                   | Donate to Charity                                                                     |  |
|                                                 | Minneapolis, MN                                                         | North America                                | $\binom{16}{6}$ $401$ kb | 100% Tax-Deductible<br>Donations Free Pidozp.<br>No Hambert                           |  |
| <b>MSVNPM</b><br><b>Kalifornia productional</b> | Phoenix, AZ                                                             | North America                                | 201k                     |                                                                                       |  |
| <b>SWITCH</b>                                   | Zurich, Switzerland                                                     | Europe                                       | ■ 401kb                  | American Cancer<br>Society                                                            |  |
| TIME WARNER                                     | Bronkfield WI                                                           | North America                                | <b>第401kb</b>            | No matter who you are<br>we can help.                                                 |  |
| <b>SCESNET</b>                                  | Prague, Czech Republic                                                  | Europe                                       | <b>第401kb</b>            |                                                                                       |  |
|                                                 |                                                                         | <b>Select Preferred Mirror</b><br>Oflow (AU) |                          | <b>National PTA</b><br>Thousands of resources<br>for parents and<br>texcher energists |  |
|                                                 |                                                                         |                                              |                          |                                                                                       |  |

FIG.  $1.3$  – Page de téléchargement

4. Dans le cas où le téléchargement ne pourrait pas s'effectuer à partir d'un site, choisissez-en un autre. Enregistrez alors le fichier setup.exe sur votre ordinateur (par exemple, dans votre dossier Mes documents).

Le programme setup.exe étant téléchargé, nous allons maintenant procéder à l'installation de la distribution LAT<sub>EX</sub>. Vous devez être connecté à Internet pendant une bonne partie de cette procédure.

1. Double-cliquez sur le fichier setup.exe. Une fenêtre semblable à celle de la figure indiquée page suivante devrait apparaître.

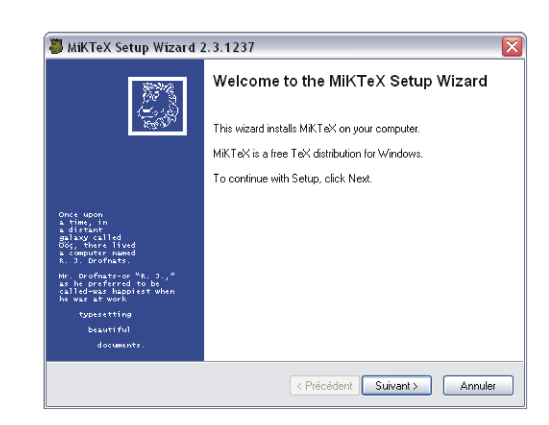

Fig. 1.4 – Page d'accueil du logiciel d'installation

2. Cliquez alors sur Suivant puis choisissez l'option Download only.

<span id="page-8-0"></span>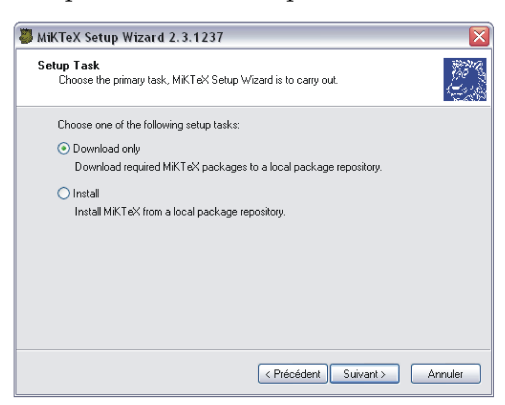

FIG.  $1.5$  – Téléchargement des fichiers d'extension

Suivant le temps dont vous disposez et la vitesse de votre connexion Internet, choisissez l'une des trois options Small, Large ou Total.

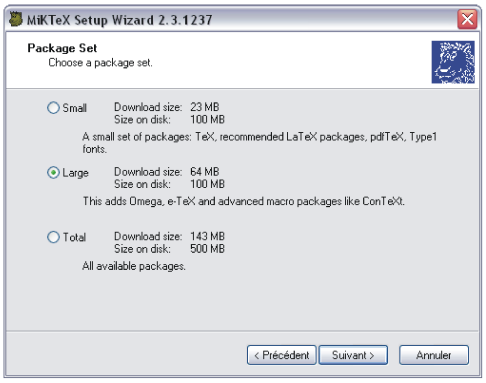

<span id="page-8-1"></span>Fig. 1.6 – Choix des extensions

Quel que soit ce choix, vous pourrez, par la suite, procéder à de nouvelles ins-

tallations (voir gestion des fichiers d'extension en [1.1.3\)](#page-14-0). Dans un premier temps, l'option Small est largement suffisante<sup>[1](#page-9-0)</sup>.

3. Les extensions que vous avez implicitement choisies à l'étape précédente doivent maintenant être téléchargées. Une liste de serveurs proposant ces extensions est indiquée par pays. CTAN mirror (pour Comprehensive T<sub>E</sub>X Archive Network) indique que le site renvoie sur l'un des trois sites primaires situés au Royaume-Uni ou aux USA  $(TUG<sup>2</sup>)$  $(TUG<sup>2</sup>)$  $(TUG<sup>2</sup>)$ , ou en Allemagne (DANTE<sup>[3](#page-9-2)</sup>). Choisissez de préférence un site géographiquement proche et utilisez les éventuels décalages horaires pour réduire les temps de téléchargement...

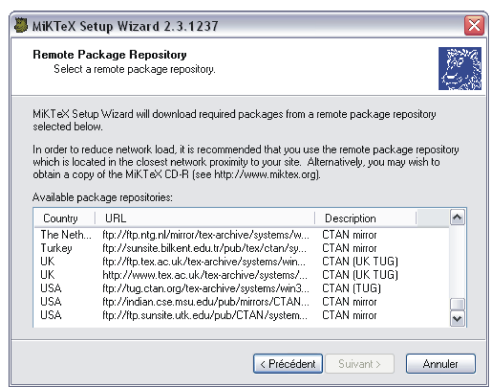

<span id="page-9-3"></span>FIG.  $1.7$  – Sites de téléchargement des extensions

4. Vous devez ensuite indiquer le dossier dans lequel vous allez télécharger les extensions désirées. Cliquez sur *Browse.* .., puis choisissez le répertoire dans lequel ces fichiers seront enregistrés. Nous vous conseillons de créer un nouveau dossier dans ce répertoire. Si vous avez créé un dossier  $MikTeX$  dans votre dossier Mes documents, vous devriez alors obtenir une fenêtre analogue à celle indiquée dans la figure suivante.

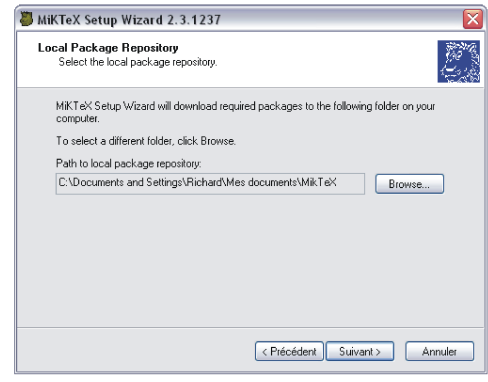

<span id="page-9-0"></span> $1$ L'option Total permet de télécharger l'ensemble de la distribution qui peut ensuite être gravée sur cD et permettre ainsi de procéder à une installation ne nécessitant pas d'accès à Internet

<span id="page-9-1"></span> ${}^{2}$ Pour T<sub>E</sub>X Users Group

<span id="page-9-2"></span><sup>&</sup>lt;sup>3</sup>Deutschsprachige Anwendervereinigung T<sub>E</sub>X e.V

#### 1.1. DISTRIBUTION LAT<sub>EX</sub> 11

<span id="page-10-0"></span>FIG.  $1.8$  – Création du repertoire local

5. Une fenêtre devrait alors apparaître résumant la procédure de téléchargement. Vous pouvez encore modifier ces paramètres en appuyant sur la touche  $Pr{\'ec{e}dent}$ .

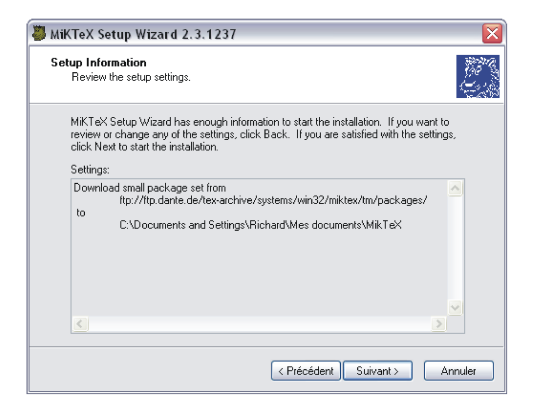

Fig.  $1.9 -$ Résumé

6. Le téléchargement de tous les fichiers nécessaires doit alors commencer, comme indiqué ci-dessous.

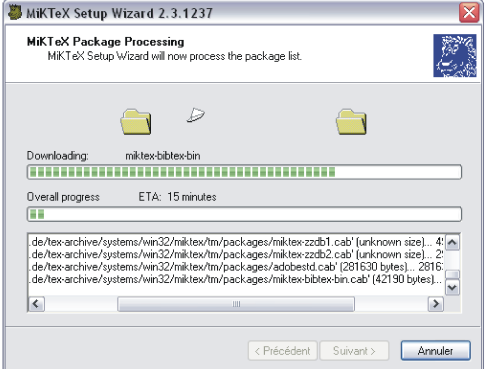

<span id="page-10-1"></span>FIG.  $1.10$  – Téléchargement des composants

7. Une fois le téléchargement terminé (lorsque le message Download completed apparaît dans la fenêtre, appuyez sur Suivant; Une dernière fenêtre apparaît. Appuyez alors sur le bouton Finish. . .

<span id="page-11-1"></span>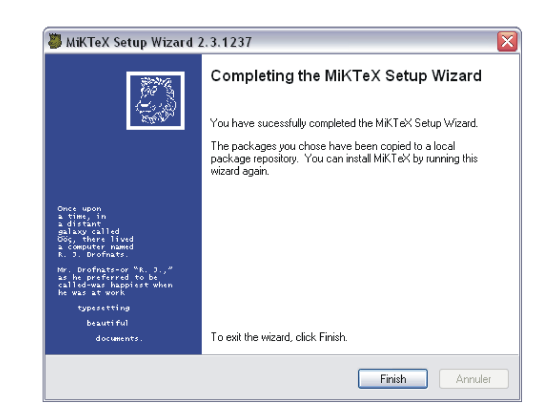

FIG.  $1.11$  – Fin de téléchargement

#### <span id="page-11-0"></span>1.1.2 Installation

Les différents fichiers nécessaires à l'installation de la distribution  $MiKTeX$  sont maintenant enregistrés sur votre ordinateur. Il reste à les installer.

1. Pour cela, relancez le fichier setup.exe (voir [1.1.1\)](#page-6-2). Après avoir cliqué sur le bouton Suivant de la page d'accueil (figure  $1.4$  page  $9$ ), vérifiez que le bouton radio Install est coché puis appuyez sur Suivant.

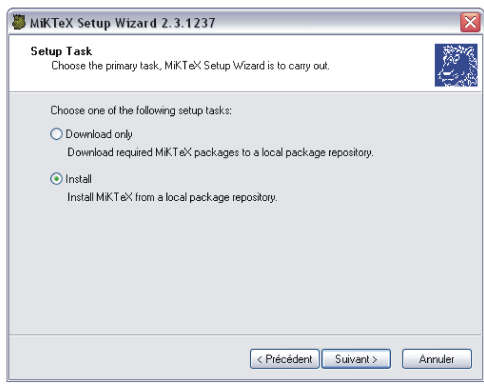

Fig. 1.12 – Installation

2. Choisissez alors l'ensemble d'extensions que vous avez téléchargé (figure [1.6](#page-8-1) page [9\)](#page-8-1) puis, sur la fenêtre suivante, appuyez sur *Suivant* après avoir choisi l'option Install MiKTeX for everyone. . .

# 1.1. DISTRIBUTION  $\cancel{B}T_{\cancel{E}}X$  13

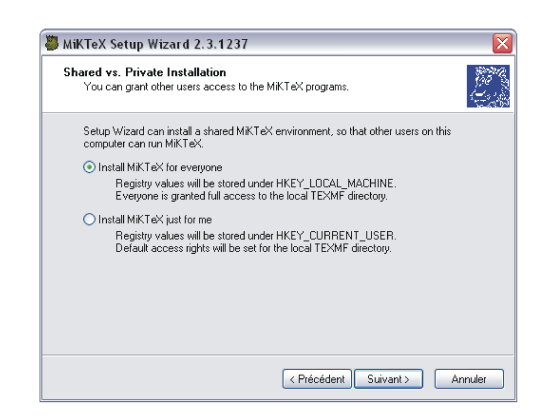

Fig. 1.13 – Utilisateurs

3. Le chemin d'accès aux fichiers doit être identique à celui indiqué lors de la procédure de téléchargement (figure  $1.8$  page  $11$ ). Sinon, sélectionnez le répertoire qui contient les fichiers téléchargés en appuyant sur le bouton Browse...<sup>[4](#page-12-0)</sup>. Un répertoire par défaut vous est ensuite suggéré. Validez ce choix en appuyant sur la touche Suivant.

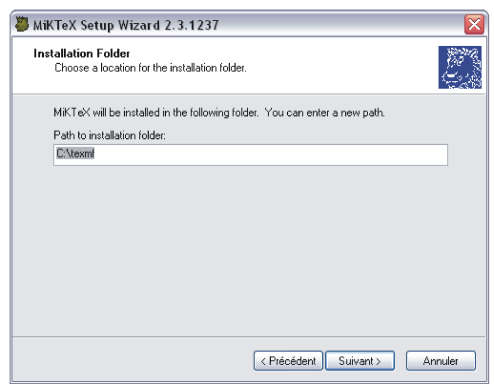

FIG. 1.14 – Répertoire d'installation

4. Il reste à choisir le nom du répertoire qui apparaîtra dans les programmes du menu Démarrer de Windows...

<span id="page-12-0"></span> $4$ Si la distribution L<sup>A</sup>T<sub>E</sub>X se trouve sur un CD rom, indiquez le répertoire qui contient cette dernière.

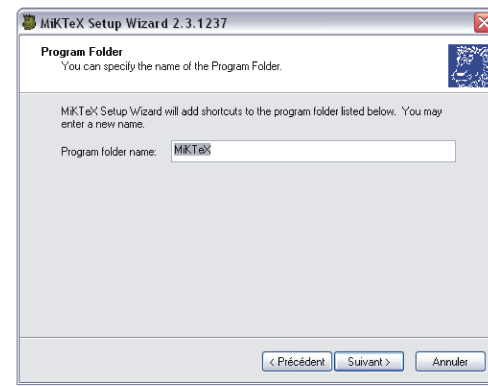

FIG.  $1.15$  – Personnalisation du menu  $Démarrer$ 

5. Créer l'arborescence locale  $\tt{TEXMF}$  . . .

<span id="page-13-0"></span>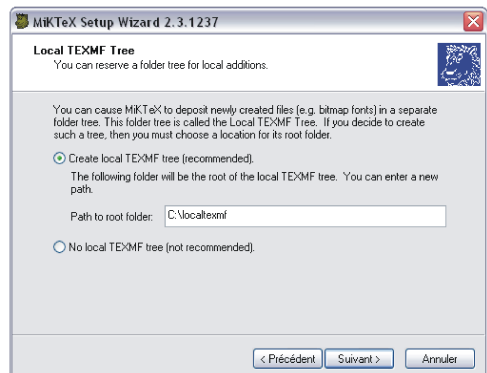

Fig. 1.16 – Arborescence locale (1)

6. Valider la configuration par défaut  $(Don't\ incorrect\ existing\texttt{TEXTMF}\ followed by$  folder trees  $now...$ 

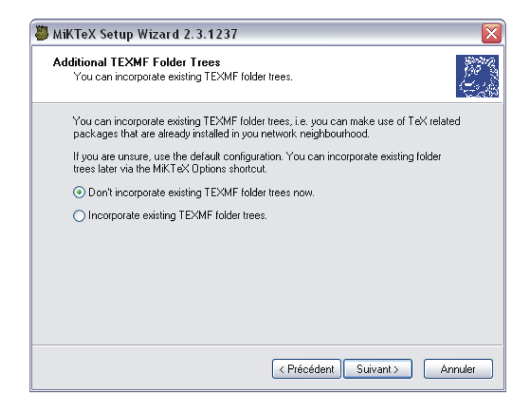

Fig. 1.17 – Arborescence locale (2)

7. La procédure d'installation est résumée dans une fenêtre, comme indiqué sur la

#### 1.1. DISTRIBUTION LAT<sub>EX</sub> 15

figure suivante. Après avoir appuyé sur le bouton Suivant, une fenêtre analogue à celle de la figure  $1.10$  (page [11\)](#page-10-1) indique l'état d'avancement de l'installation.

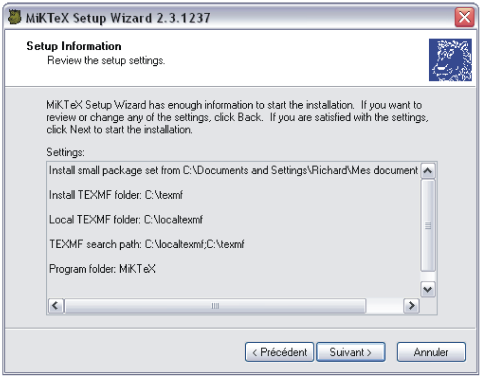

FIG.  $1.18$  – Résumé de l'installation en cours

8. Lorsque l'installation sera terminée, vous pourrez appuyer une dernière fois sur suivant et une fenêtre analogue à celle de la figure  $1.11$  (page [12\)](#page-11-1) vous permettra d'achever l'installation.

#### <span id="page-14-0"></span>1.1.3 Utilisation de la distribution  $M iK T eX$

#### Fichiers du menu Programmes

Le dossier Programmes du menu démarrer comporte maintenant un répertoire MiK- $TeX<sup>5</sup>$  $TeX<sup>5</sup>$  $TeX<sup>5</sup>$  dans lequel vous trouverez des raccourcis vers différents programmes associés à la distribution MiKTeX :

- un répertoire  $Help$  comprenant différents documents (en anglais) :
	- une aide à LATEX  $2\varepsilon$  intitulée LaTeX2e help 1.6 détaillant la syntaxe des différentes commandes dans l'onglet Sommaire et ces dernières dans l'onglet Index;
	- une FAQ (Foire Aux Questions) relative à l'installation et l'utilisation de  $MiKTeX$  $(MiKTeX)$  FAQ) ;
	- un manuel d'utilisation de  $M iK T eX$  ( $M iK T eX$  manual);
	- $MiKTeX$  Tips (« trucs et astuces »);
- le logiciel de prévisualisation  $YAP^6$  $YAP^6$  permettant de lire les fichiers DVI;
- le gestionnaire d'options  $(MiKTeX\ options)$ ;
- MiKTeX Package Manager qui permet d'ajouter ou de supprimer des extensions LAT<sub>EX</sub>:
- $-$  MiKTeX Update Wizard qui permet de mettre à jour sa distribution LATEX via Internet (par une procédure analogue à celle qui a été détaillée dans les parties  $1.1.1$  et  $1.1.2$ ).

<span id="page-14-1"></span> $5$ ou un répertoire portant le nom que vous avez indiqué lors de l'installation (voir figure [1.15](#page-13-0) page [14\)](#page-13-0).

<span id="page-14-2"></span> $^6$ pour Yet Another Previewer (« encore un autre logiciel de prévisualisation »).

#### Installation (optionnelle) d'extensions supplémentaires

Il se peut que certains documents reçus ou produits par vous nécéssitent le téléchargement et l'installation d'extensions supplémentaires. Ces deux opérations s'effectuent simplement à partir du programme  $MiKTeX$  Package Manager, en procédant de la façon suivante :

- 1. lancez le programme (à partir du menu démarrer de  $Windows)$ ;
- 2. dans le menu déroulant *Database* sélectionnez Site Wizard... puis choisissez le type de téléchargement souhaité :
	- $-$  Internet si vous ne possédez pas de copie locale de la distribution complète (et vous devrez alors choisir un site de téléchargement comme indiqué sur la figure [1.7](#page-9-3) page  $10$ :
	- $-$  Local folder dans le cas contraire (et vous devrez indiquer le répertoire dans lequel se situe cette distribution) ;
- 3. sélectionnez l'extension que vous souhaitez ajouter ou supprimer ;
- 4. cliquez sur + pour l'installer ou  $-$  pour la désinstaller (la date d'installation permet de repérer les extensions disponibles ou non sur votre ordinateur);
- 5. validez votre choix.

| MiKTeX Package Manager 2.3.1278            |                                                             |                                                                        |            |  |  |  |  |  |
|--------------------------------------------|-------------------------------------------------------------|------------------------------------------------------------------------|------------|--|--|--|--|--|
| File<br>Edit<br>View<br>Task Database Help |                                                             |                                                                        |            |  |  |  |  |  |
| $\pm$                                      | 魲                                                           |                                                                        |            |  |  |  |  |  |
|                                            |                                                             |                                                                        |            |  |  |  |  |  |
| Name:                                      | Kevwords:                                                   | Filter<br>Filename:                                                    | Reset      |  |  |  |  |  |
| Name                                       | Installed                                                   | Title                                                                  | ۸          |  |  |  |  |  |
| a0poster                                   |                                                             | Provides fonts in sizes of 12pt up to 107pt.                           |            |  |  |  |  |  |
| aastex                                     |                                                             | American Astronomical Society format.                                  |            |  |  |  |  |  |
| abstract                                   |                                                             | Control the typesetting of the abstract environment.                   |            |  |  |  |  |  |
| abstyles                                   |                                                             | No description available.                                              |            |  |  |  |  |  |
| accfonts                                   | Font manipulation utilities (mkt1font and vpl2vpl).         |                                                                        |            |  |  |  |  |  |
| achemso                                    | LaTeX and BibTeX style for American Chemical Society.       |                                                                        |            |  |  |  |  |  |
| acmconf                                    | Association for Computing Machinery conference proceedings. |                                                                        |            |  |  |  |  |  |
| acronym                                    | Expand acronyms at least once.                              |                                                                        |            |  |  |  |  |  |
| adfathesis                                 |                                                             | Australian Defence Force Academy thesis format.                        |            |  |  |  |  |  |
| adobeother                                 |                                                             | Eont metrics for Adobe non-standard fonts.                             |            |  |  |  |  |  |
| adobestd                                   | 2003-07-10                                                  | Font metrics for Adobe," standard" fonts.                              |            |  |  |  |  |  |
| adrconv                                    |                                                             | Bibtex address database to addressfile converter.                      |            |  |  |  |  |  |
| adrlist                                    |                                                             | Using address lists in LaTeX.                                          |            |  |  |  |  |  |
| ae                                         | 2003-07-10                                                  | Virtual fonts for PDF-files with T1 encoded CMR-fonts.                 |            |  |  |  |  |  |
| aeguill                                    |                                                             | Add several kinds of quillemets to the ae fonts.                       |            |  |  |  |  |  |
| aquplus                                    |                                                             | Styles for American Geophysical Union.                                 |            |  |  |  |  |  |
| aiaa                                       |                                                             | American Institute of Aeronautics and Astronautics.                    |            |  |  |  |  |  |
| akletter                                   |                                                             | Comprehensive letter support.                                          |            |  |  |  |  |  |
| alatex                                     |                                                             | Abstract LaTeX.                                                        |            |  |  |  |  |  |
| alg                                        |                                                             | LaTeX environments for typesetting algorithms.                         |            |  |  |  |  |  |
| algorithms                                 |                                                             | No caption.                                                            |            |  |  |  |  |  |
| allrunes                                   |                                                             | Fonts and LaTeX package for almost all runes.                          |            |  |  |  |  |  |
| altfont                                    |                                                             | No caption.                                                            |            |  |  |  |  |  |
| amsfonts                                   | 2003-07-10                                                  | TeX fonts from the American Mathematical Society,                      |            |  |  |  |  |  |
| amslatex                                   | 2003-07-10                                                  | Miscellaneous LaTeX enhancements                                       |            |  |  |  |  |  |
| amsrefs                                    |                                                             |                                                                        |            |  |  |  |  |  |
| amstex                                     | 2003-07-10                                                  | American Mathematical Society plain TeX macros.                        |            |  |  |  |  |  |
| answers                                    |                                                             | Styles for setting questions (or exercises) and answers.               |            |  |  |  |  |  |
| anto                                       |                                                             | Antykwa P\'o\l{}tawskiego: a Type 1 family of Polish traditional type. | v          |  |  |  |  |  |
|                                            |                                                             |                                                                        | <b>NUM</b> |  |  |  |  |  |

FIG. 1.19 – Fenêtre du gestionnaire d'extensions

# <span id="page-15-0"></span>1.2 Ghostscript et Ghostview

Ces deux logiciels seront utiles pour :

 $-$  visualiser et convertir les fichiers  $PostScript$ ;

#### 1.2. GHOSTSCRIPT ET GHOSTVIEW 17

 $-$  imprimer des fichiers  $PostScript$  sur votre imprimante qui n'intègre probablement pas ce format de description de page.

#### <span id="page-16-0"></span>1.2.1 Téléchargement

1. Ouvrez votre navigateur puis saisissez l'adresse suivante : [http ://www.cs.wisc.edu/ ghost/.](http://www.cs.wisc.edu/~ghost/)

Sur cette page, cliquez sur [Obtaining AFPL Ghostscript 8.11.](http://www.cs.wisc.edu/~ghost/doc/AFPL/get811.htm)

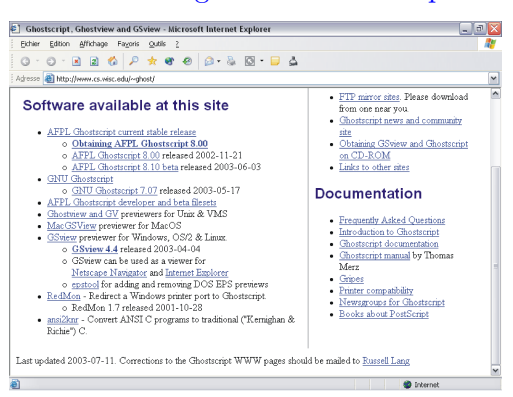

Fig. 1.20 – Page d'accueil

2. Dans la rubrique Windows 95, 98, ME, NT, 2000 or XP, cliquez successivement sur [gs811w32.exe](ftp://mirror.cs.wisc.edu/pub/mirrors/ghost/AFPL/gs811/gs811w32.exe) et [gsv44w32.exe](ftp://mirror.cs.wisc.edu/pub/mirrors/ghost/ghostgum/gsv44w32.exe) pour télécharger les logiciels Ghostscript et Ghostview puis enregistrez les deux fichiers sur votre ordinateur (par exemple dans le dossier Mes documents).

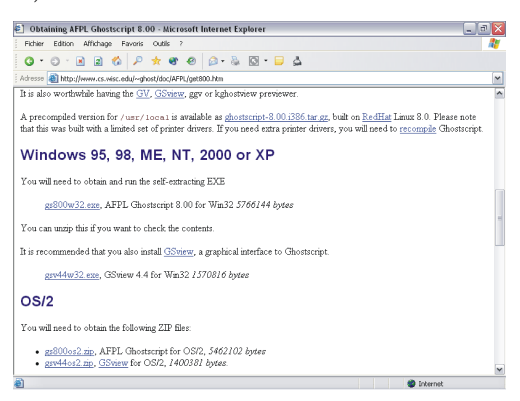

FIG.  $1.21$  – Téléchargement des logiciels

#### <span id="page-16-1"></span>1.2.2 Installation de Ghostscript

- 1. Double-cliquez sur le fichier gs811w32.exe que vous avez téléchargé à l'étape précédente.
- 2. Appuyez sur le bouton  $Setup$  de la première fenêtre.

3. Validez le répertoire par défaut choisi lors de la procédure d'installation  $(C:\gtrsim)$ en appuyant sur Install.

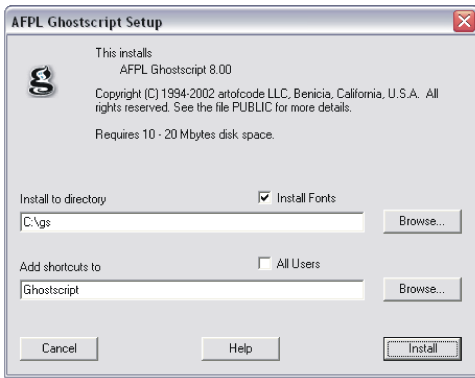

Fig. 1.22 – Page d'accueil

4. Une liste des fichiers installés dans ce repertoire doit achever l'installation (et une fenêtre affichant les raccourcis créés dans le dossier Programmes du menu démarrer devrait apparaître).

#### <span id="page-17-0"></span>1.2.3 Installation de Ghostview

- 1. Double-cliquez sur le fichier gsv44w32.exe que vous avez téléchargé.
- 2. Appuyez sur le bouton  $Setup$  de la première fenêtre.
- 3. Choisissez le langage par défaut<sup>[7](#page-17-1)</sup>.
- 4. Appuyez sur le bouton *Suivant* de la fenêtre suivante<sup>[8](#page-17-2)</sup> et une fois encore sur *Sui*vant.
- 5. Conservez les paramètres par défaut d'association de fichiers PostScript et PDF et appuyez sur Suivant.

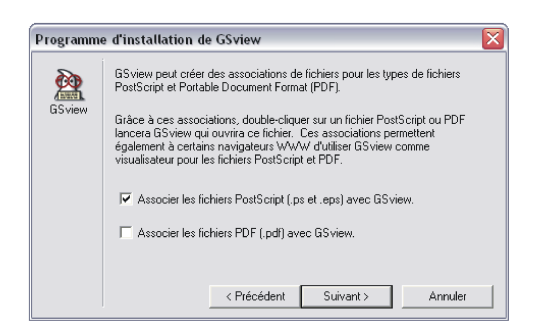

Fig. 1.23 – Association de fichiers

<span id="page-17-1"></span> $7^7$ N'hésitez pas à choisir Français.

<span id="page-17-2"></span> ${}^{8}$ Il est inutile de visualiser le fichier Readme si vous avez déjà installé Ghostscript.

#### 1.3.  $\acute{E}$ DITEURS LAT<sub>E</sub>X 19

- 6. Appuyez sur *Suivant* après avoir choisi le répertoire dans lequel sera installé le logiciel (vous pouvez conserver le répertoire par défaut C:\Program Files\Ghostgum).
- 7. Acceptez la création du répertoire en cliquant sur Suivant.
- 8. Appuyez sur le bouton *Démarrer* de la fenêtre suivante (vous pouvez conserver les paramètres par défaut).
- 9. Une liste des fichiers installés doit apparaître et clore l'installation.
- 10. Terminez en appuyant sur Fin.

# <span id="page-18-0"></span>1.3 Editeurs  $\rm E\!T_{F}\!X$

Les éditeurs LATEX  $2\varepsilon$  disponibles sont nombreux. Certains sont payants, d'autres gratuits. Les deux éditeurs qui sont présentés ici sont gratuits et téléchargeables sur Internet.

#### <span id="page-18-1"></span>1.3.1 WinShell

Cet éditeur est disponible à l'adresse [http ://www.winshell.de/.](http://www.winshell.de/)

Avantages :

- $-$  Simplicité d'utilisation
- $-$  Interface disponible en français
- $-$  Aide à la réalisation de tableaux
- Coloration syntaxique
- $-$  Création de macros

Inconvénients :

– Pas de localisation des erreurs et des avertissements autrement qu'en lisant le fichier .log

Pour l'installer :

- 1. sur la page d'accueil, cliquez sur Download ;
- 2. téléchargez le fichier WinShell221.exe sur l'un des trois sites proposés (Allemagne, Royaume-Uni ou Etats-Unis);
- 3. enregistrez le fichier sur votre ordinateur (par exemple dans votre dossier Mes documents) ;
- 4. double-cliquez sur le fichier WinShell221.exe puis répondez *oui* à l'invite d'installation ;
- 5. cliquez sur *Next* puis sur Yes pour accepter l'agrément de licence;
- 6. choisissez le répertoire dans lequel WinShell sera installé ( par défaut situé dans C :\Program Files\WinShell) puis validez en appuyant sur  $Next$ ;
- 7. un raccourci WinShell vous est proposé dans le répertoire programmes du menu démarrer. En validant l'option par défaut (WinShell) ce dernier apparaîtra dans la liste des programmes disponibles. Validez en appuyant sur Next ;
- 8. si vous le souhaitez, vous pouvez créer un raccourci sur le bureau (Create a desktop icon, option validée par défaut) et une icône de démarrage rapide qui apparaîtra dans le coin inférieur de la barre des tâches (Create a Quick Launch icon, option non validée par défaut). Validez vos choix en appuyant sur Next;
- 9. un résumé de l'installation vous est indiqué. Validez vos choix en appuyant sur Install ;
- 10. À l'issue de l'installation, vous pouvez lancer l'éditeur  $WinShell$ . Terminez l'installation en appuyant sur Finish.

Au démarrage du logiciel, vous serez amené à choisir le langage qui sera utilisé dans les menus. N'hésitez pas à choisir Français ! Validez les deux dernières fenêtres en appuyant sur OK.

Il reste à paramétrer *WinShell* pour le rendre compatible avec la distribution  $MiK$ 

- 1. Dans le menu déroulant Options, sélectionnez Appel de programme.
- 2. Dans la liste de programmes située à droite, cliquez sur  $DVIWin^9$  $DVIWin^9$  puis cliquez sur le bouton Explorer. . . ;
- 3. Allez sur le disque sur lequel vous avez installé la distribution LATEX, dans les répertoires successifs texmf, miktex et bin puis sélectionnez yap (qui doit être le dernier programme du répertoire) en cliquant sur Ouvrir.
- 4. Validez en appuyant sur OK.

#### <span id="page-19-0"></span>1.3.2 TeXnicCenter

#### Installation et configuration

Il est téléchargeable à l'adresse [http ://www.toolscenter.org/products/texniccenter/.](http://www.toolscenter.org/products/texniccenter/) Avantages :

- $-$  Simplicité d'utilisation
- $-$  Palettes nombreuses (mathématiques, environnements, ...)
- Coloration syntaxique
- Localisation des erreurs et des avertissements

Inconvénients :

- Interface en anglais
- $-$  Pas de création de macros

Pour l'installer :

- 1. sur la page d'accueil, cliquez sur *Download* (situé dans le cadre gauche de la fenêtre) :
- 2. Sur la première ligne du tableau (TeXnicCenter Binaries, Version 1 Beta 6.01), choisissez l'un des serveurs sourceforge.net ou dante.ctan.org (dans le premier cas, vous devrez choisir au préalable, dans la fenêtre suivante, un site miroir de  $t'$ éléchargement) ;

<span id="page-19-1"></span><sup>&</sup>lt;sup>9</sup>DVIWin est un logiciel de visualisation de fichiers DVI non fourni dans la distribution  $MiKTeX$ 

#### 1.3.  $\acute{E}$ DITEURS LAT<sub>E</sub>X 21

- 3. enregistrez l'archive TXCSetup 1Beta6 01.exe sur votre ordinateur (par exemple dans votre dossier Mes documents) ;
- 4. double-cliquez sur le fichier TXCSetup 1Beta6 01.exe puis appuyez sur Oui pour installer TeXnicCenter ;
- 5. Appuyez successivement sur *Next*, Yes (acceptation de l'agrément de licence) puis choisissez le répertoire d'installation : vous pouvez conserver le répertoire choisi par défaut C:\Program Files\TeXnicCenter; validez votre choix en appuyant sur Next ;
- 6. Nous vous conseillons ensuite de procéder à une installation standard en chosissant l'option Typical (Will be useful for the most users) ; validez votre choix en appuyant sur Next ;
- 7. un répertoire par défaut du menu démarrer vous est ensuite proposé (TeXnic- $Center$ ; c'est celui qui apparaîtra dans le dossier programmes de ce menu. Vous pouvez lui donner un nom différent...
- 8. si vous le souhaitez, vous pouvez créer un raccourci sur le bureau (Create a link on the desktop, doption décochée par défaut) et ajouter un raccourci pour la commande *Envoyer vers* (ce raccourci n'est pas très utile). Validez vos choix en appuyant sur Next ;
- 9. Appuyez alors *Install* dans la fenêtre résumant l'installation puis sur Finish, une fois l'installation terminée.

Il reste à configurer le logiciel...

- 1. Ouvrez le logiciel. Une fenˆetre d'astuces (´ecrites en anglais) s'affiche : vous pouvez choisir de lire ou non ces astuces à chaque ouverture du logiciel en (dé)cochant le bouton Show tips on start up. Appuyez alors sur Close.
- 2. Un assistant de configuration apparaı̂t $10$ : appuyez sur Suivant.
- 3. Si vous avez installé la distribution  $MiKTex^{11}$  $MiKTex^{11}$  $MiKTex^{11}$ , validez l'option par défaut Yes, configure TeXnicCenter for the use with MiKTeX en appuyant sur Suivant. Il peut arriver<sup>[12](#page-20-2)</sup> que l'assistant de configuration propose une fenêtre intermédiaire demandant d'indiquer le chemin d'accès au visualiseur DVI (*Enter the full path of* the DVI-viewer to use) : Dans ce cas, cliquez sur le bouton  $\dots$  placé à droite et sélectionnez le fichier yap.exe situé, si vous avez procédé à une installation par défaut, dans le répertoire C:\texmf\miktex\bin.

Il n'est pas nécessaire d'informer les deux autres champs.

- 4. Trois profils sont générés :
	- LAT<sub>F</sub>X  $\Rightarrow$  DVI
	- LAT<sub>F</sub>X  $\Rightarrow$  PS
	- $M\nF X ⇒ PDF$
- 5. Appuyez sur Terminer pour achever la configuration.

<span id="page-20-0"></span> $10$  Configuration Wizard - Welcome.

<span id="page-20-1"></span> $11$ Voir page [7.](#page-6-2)

<span id="page-20-2"></span><sup>&</sup>lt;sup>12</sup>Il semblerait que cela dépende du système d'exploitation...

#### Prise en mains

Une grande partie des fonctionnalités du logiciel est accessible par le biais de barre d'outils (voir figure  $1.24$ ). Dans la prise en mains succinte qui suit, les boutons ont été regroupés par catégorie ; lorsque l'une d'elles comprend plusieurs boutons, la description de ces derniers est indiqu´ee en parcourant la barre d'outils de la gauche vers la droite.

- $1. -$  Création d'un nouveau document
	- Ouverture d'un document existant
	- Enregistrement du document courant
	- Enregistrement de tous les documents ouverts
- 2. Couper
	- Copier
	- Coller
- $3.$  Annuler la dernière opération
	- $-$  Revenir à la dernière opération
- 4. Affichage de la fenêtre de navigation (très utile pour repérer la hiérarchie d'un document TEX lorsque ce dernier fait partie d'un projet)
	- Affichage du fichier  $\log$  (erreurs,, avertissements, ... signalés à l'issue de la compilation)
- 5. Affichage des espaces
	- $-$  Gestion des fenêtres (sauvegarde, fermeture ou réduction ; un document peut aussi être placé au premier plan en utilisant les onglets situés dans le bas de la fenêtre principale 16)
- 6. Choix de la sortie, `a l'issue de la compilation : fichier DVI, PS ou PDF
- 7. Compilation des documents ouverts
	- Compilation du document courant
	- Arrˆet de la compilation
	- Affichage du document compilé : suivant le choix fait en 6,  $TeXnicCenter$  lance Yap (fichier .dvi), GSview (fichier .ps) ou Acrobat reader (fichier .pdf)
- 8. Localisation de l'erreur suivante
	- $-$  Localisation de l'erreur précédente
	- Localisation de l'avertissement suivant
	- $-$  Localisation de l'avertissement précédent
	- Avertissement de mise en page suivant
	- Avertissement de mise en page précédent
- 9. Environnements usuels
	- $-$  Structure hiérarchique (section, ...)
	- $-$  Listes non numérotées (environnement itemize)
	- $-$  Listes numérotées (environnement enumerate)
	- Figures (environnement figure)
	- tableaux (environnements table et tabular)

#### 1.3.  $\acute{E}$ DITEURS LAT<sub>E</sub>X 23

- 10. Insertion de note de bas de page (\footnote)
- 11. Environnement mathématique (displaymath)
- 12. Environnement d'équations successives (eqnarray)
- 13. alphabets mathématiques, symboles, opérateurs, ornements, ... : chaque bouton permet d'afficher la palette associée
- 14. Outils de recherche, . . .
	- Rechercher
		- Rechercher le suivant
		- $-$  Rechercher le précédent
		- Recherche incrémentée avant et arrière
		- Remplacer
		- $-$  Aller à la dernière modification
		- Ajouter un signet
		- Aller au signet suivant
		- $-$  Aller au signet précédent
		- Supprimer tous les signets
		- Rechercher dans des fichiers
		- $-$  Résultat suivant de la recherche dans les fichiers
		- $-$  Résultat précédent de la recherche dans les fichiers
- 15. Fenêtre de navigation (disponible uniquement lorqu'un projet est créé)
- 16. Fenêtre de saisie du code source TFX
- 17. Informations relatives à la compilation (erreurs, avertissements,  $\dots$ )

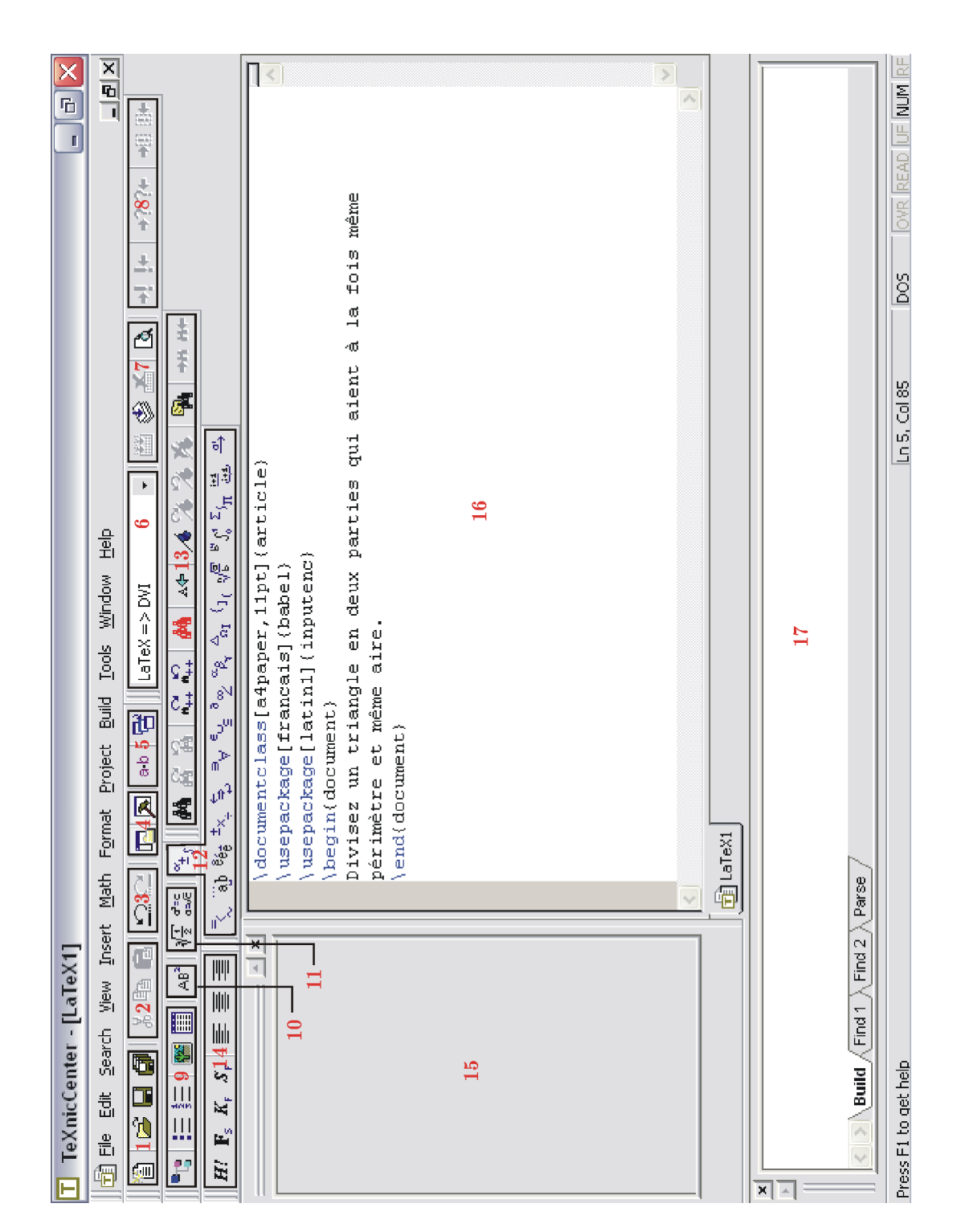

<span id="page-23-0"></span>Fig. 1.24 – TeXnicCenter

### 24 CHAPITRE 1. INSTALLATION

# <span id="page-24-0"></span>Chapitre 2

# Concepts généraux

### <span id="page-24-1"></span>2.1 Comment ça marche?

#### <span id="page-24-2"></span>2.1.1 Fichier source

Dans un premier temps, vous allez rédiger un fichier source qui comprendra à la fois le texte et les commandes de formatage du document. Ce fichier source est un fichier .tex. Toutes les commandes LATEX commencent par le symbole \. Certaines commandes nécessitent la déclaration d'arguments obligatoires : ils doivent être indiqués entre accolades ({ et }) à la suite de la commande. D'autres *arguments* sont optionnels : ils sont alors placés entre crochets  $($ [ $et$ ]).

#### <span id="page-24-3"></span>2.1.2 Compilation

Le fichier source étant rédigé (ou une partie), vous allez compiler le document soit par l'intermédiaire de la commande latex depuis une fenêtre de commandes, soit par l'intermédiaire de votre éditeur. LATEX va analyser la structure du fichier source et créer un fichier de même nom mais d'extension .log indiquant en particulier les différentes erreurs rencontrées. Deux autres fichiers vont être créés :

- $-$  un fichier auxiliaire . aux contenant les informations nécessaires lors d'une deuxième compilation (compteurs, table des matières,  $\dots$ );
- un fichier  $. d\nu i^1$  $. d\nu i^1$  qui permet de visualiser le document avant impression par l'intermédiaire du logiciel de prévisualisation YAP si vous avez installé la distribution MikTeX.

#### <span id="page-24-4"></span>2.1.3 Correction des erreurs

Une erreur de compilation est signalée dans le fichier .log. par l'intermédiaire :

- $-$  d'un point d'exclamation suivi d'un message décrivant le type d'erreur commise ;
- $-$  son numéro de ligne;
- sa position dans la ligne (indiquée par un passage à la ligne).

<span id="page-24-5"></span> $1$ Pour *device independent*.

Commencez toujours par corriger la première erreur rencontrée (une erreur en entraîne souvent d'autres. . .), en analysant le message d'erreur produit et n'oubliez pas que les commandes LATEX sont sensibles `a la casse (lettres majuscules ou minuscules).

#### <span id="page-25-0"></span>2.1.4 Impression

On se place ici dans le cas où vous avez installé YAP et *Ghostscript* comme indiqué dans le premier chapitre.

Vous devez tout d'abord savoir si votre imprimante peut interpréter le langage Post-Script. Les imprimantes jet d'encre usuelles ne le supportent pas. Dans ce cas, vous devrez choisir *Print PostScript...* dans le menu File, éventuellement sélectionner votre imprimante, puis choisir DVI->PostScript->Bitmaps->Printer avant de valider.

Si votre imprimante supporte le langage PostScript, vous devez choisir DVI->PostScript-  $\geq$ Printer dans la fenêtre obtenue en choisissant Print PostScript... à partir du menu File.

La commande Print est réservée aux documents ne contenant pas de code PostScript complexe et aux imprimantes PostScript.

### <span id="page-25-1"></span>2.2 Préambule

#### <span id="page-25-2"></span>2.2.1 Définition de classe

Tout document LATEX contient `a la fois du texte et des commandes qui formatent ce texte ou ce document. Il peut contenir des figures, des tableaux, des formules mathématiques. . . Tout fichier source LATEX doit débuter par un *préambule* qui décrit la *classe* du document et ses paramètres. Il peut contenir des chargements d'extensions qui seront décrites au fur et à mesure de cette prise en mains. La définition de *classe* d'un document est décrite par la commande

#### \documentclass[Options]{Classe du document}

Le symbole  $\setminus$  est obtenu en conjointement sur les touches Alt Gr et 8 de votre clavier. Les principales classes de document sont :

- $-$  *letter* pour écrire des lettres;
- $-$  article pour écrire des documents courts (par exemple une feuille d'activités, un devoir à la maison, un devoir surveillé);
- report pour des documents plus longs pouvant être découpés en chapitres (cours, ...);
- $-$  book pour les livres (découpés en chapitres avec éventuellement plusieurs parties);
- $-$  slides pour la création de transparents.

Les *options de classe* sont optionnels; ils permettent de modifier la mise en page globale du document. Par défaut<sup>[2](#page-25-3)</sup>, le format de papier est letterpaper et le corps des caractères est de 10 points. Le format par défaut étant un format anglo-saxon, il est important de modifier l'option de classe en choisissant **a4paper**. Vous pouvez aussi, et à tout moment,

<span id="page-25-3"></span> ${}^{2}$ C'est-à-dire si on ne précise pas d'option.

#### 2.2.  $PRFAMBULE$   $27$

modifier le corps en choisissant 10pt, 11pt ou 12pt (et seulement l'un de ceux-ci) qui définiront le corps par défaut des caractères.

D'autres options sont disponibles. Citons quelques unes d'entre elles :

– \landscape pour une impression au format paysage ;

- $-$  \twocolumn pour un document imprimé sur deux colonnes;
- $l$ eqno pour numéroter les équations à gauche $^3$  $^3$ ;
- $\theta$   $\theta$  and  $\theta$  aligner à gauche les équations<sup>[4](#page-26-3)</sup>.

Une définition de classe pourrait être :

#### \documentclass[a4paper,11pt]{article}

#### <span id="page-26-0"></span>2.2.2 Extensions de base

On sera souvent amené à modifier le comportement de LATEX en lui ajoutant de nouvelles fonctions. Sous réserve que ces extensions soient installées sur votre ordinateur<sup>[5](#page-26-4)</sup>, vous pouvez les charger à l'aide de la commande *\usepackage dont la syntaxe est* :

#### \usepackage[Options de l'extension]{Nom de l'extension}

Ces commandes doivent être placées dans le préambule, à la suite de la définition de classe de votre document.

Dans sa version standard, L<sup>A</sup>T<sub>E</sub>X, qui est d'origine américaine, ne supporte pas la saisie de caractères accentués. On peut pallier à ce problème en chargeant l'extension inputenc avec l'option latin1.

Il est aussi conseillé de charger l'extension fontenc avec l'option T1 : cette dernière permet de coder le document en utilisant les caractères accentués propres à la langue française.

Autre extension qui peut s'avérer bien utile : babel et son option francais (ou frenchb). Cette dernière conforme le document aux règles typographiques françaises.

Nous étudierons quelques uns de ces aspects page [69.](#page-68-1)

Un préambule permettant de composer simplement un texte est le suivant :

\documentclass[a4paper,11pt]{article} \usepackage[latin1]{inputenc} \usepackage[T1]{fontenc} \usepackage[francais]{babel}

#### <span id="page-26-1"></span>2.2.3 Autres déclarations

Le préambule peut contenir d'autres réglages relatifs à la mise en page, des définitions de commandes...Ces points seront abordés au cours de ce chapitre et de ceux qui le suivent.

<span id="page-26-2"></span><sup>3</sup> voir chapitre [4](#page-46-0) page [47.](#page-46-0)

<span id="page-26-3"></span><sup>4</sup> voir chapitre [4](#page-46-0) page [47.](#page-46-0)

<span id="page-26-4"></span><sup>5</sup>Voir gestion des fichiers d'extension page [15.](#page-14-0)

# <span id="page-27-0"></span>2.3 Corps du document

Le corps du document doit être placé entre \begin{document} et \end{document}. Il est inséré dans l'environnement document.

Le texte source ci-dessous doit produire, après compilation, le fichier dvi correspondant.

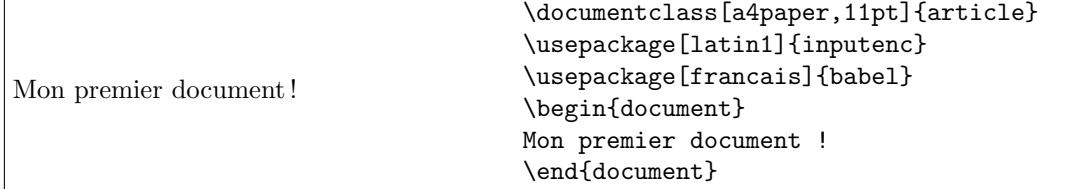

#### <span id="page-27-1"></span>2.3.1 Paragraphes

Les paragraphes sont saisis dans le fichier source. Il faut savoir que :

- $-$  des espaces consécutifs ne sont pas interprétés par LATEX au moment de la compilation ;
- $-$  un retour à la ligne est traité comme une espace;
- deux paragraphes consécutifs sont séparés par une ou plusieurs lignes blanches $6$ .

Par défaut, la première ligne d'un paragraphe est décalée à l'exception du premier paragraphe d'un chapitre ou d'une section. Lorsque l'extension babel<sup>[7](#page-27-3)</sup> est chargée avec l'option *francais*, tous les paragraphes sont formatés de cette façon. Les commandes \indent et \noindent permettent respectivement de produire et supprimer ce décalage.

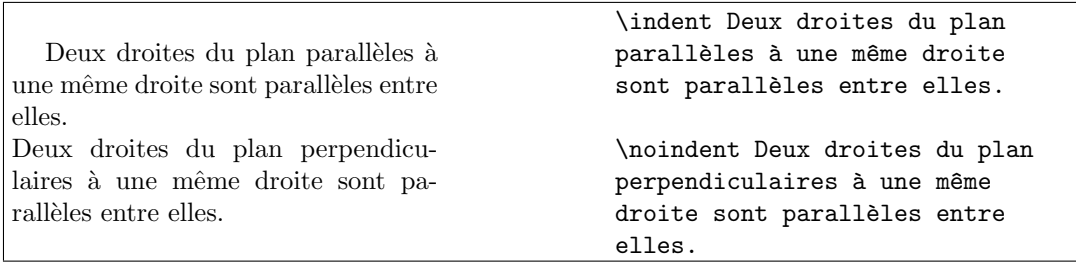

On peut créer un retour forcé à la ligne, tout en restant dans le même paragraphe, en utilisant soit la commande  $\neq$ ieuline soit sa version abrégée  $\setminus$ . Elle doit être impérativement suivie de texte. Si vous souhaitez créer des espacements verticaux plus importants, vous devrez utiliser des commandes particulières<sup>[8](#page-27-4)</sup>.

<span id="page-27-2"></span> $6$ Obtenues à l'aide de la touche Entrée.

<span id="page-27-3"></span><sup>7</sup> voir page [69.](#page-68-1)

<span id="page-27-4"></span><sup>8</sup>Voir page [36.](#page-35-1)

#### <span id="page-28-0"></span>2.3.2 Caractères accentués

Les caractères accentués, qu'ils soient minuscules ou majuscules sont obtenus en utilisant les commandes  $\setminus', \setminus'', \setminus'^{10}, \setminus\dot{ }$  $\setminus', \setminus'', \setminus'^{10}, \setminus\dot{ }$  $\setminus', \setminus'', \setminus'^{10}, \setminus\dot{ }$  suivis du caractère à accentuer, éventuellement mis entre accolades.

L'extension *inputenc*<sup>[11](#page-28-5)</sup> permet de saisir directement au clavier les caractères accentués disponibles mais nuit à la portabilité du document produit<sup>[12](#page-28-6)</sup>.

#### <span id="page-28-1"></span>2.3.3 Autres caractères et symboles

Les caractères suivants sont souvent utilisés dans les textes français.

- La cédille minuscule est obtenue en tapant  $\c c$ ; la majuscule en tapant  $\c{c}$  ou  $\c{c}$ .
- Les caractères accolés Æ, æ, Œ et œ sont obtenus respectivement à l'aide des commandes \AE, \ae, \OE et \oe.

Dix caractères sont réservés dans LATEX : \$,  $k$ ,  $\frac{1}{2}$ ,  $\frac{1}{2}$ ,  $\frac{1}{2}$ ,  $\frac{1}{2}$ ,  $\frac{1}{2}$  at  $\frac{1}{2}$ . Ils peuvent cependant être saisis et sont résumés dans le tableau suivant avec d'autres symboles usuels.

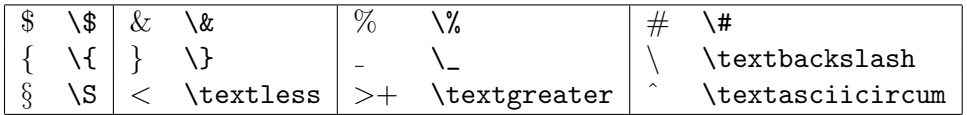

#### <span id="page-28-2"></span>2.3.4 Espaces insécables et césure

LATEX se charge d'effectuer les césures nécessaires (lorsque l'extension babel est chargée avec l'option francais). On peut imposer que deux mots ne soient pas séparés en utilisant le caractère  $\sim$ <sup>[13](#page-28-7)</sup>

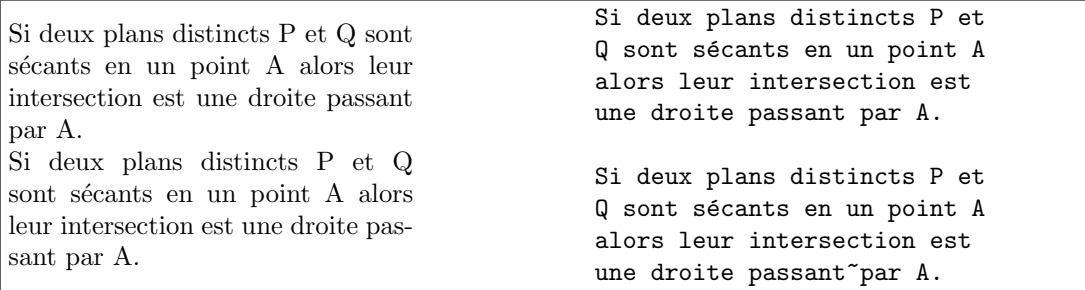

On peut indiquer à LATEX des césures possibles à l'aide de la commande  $\setminus$ -.

<span id="page-28-3"></span><sup>&</sup>lt;sup>9</sup>Le caractère est obtenu en tapant conjointement sur les touches Alt Gr et 7 suivie d'une espace.

<span id="page-28-4"></span><sup>10</sup>Obtenu en tapant suivie d'une espace.

<span id="page-28-6"></span><span id="page-28-5"></span> $11V$ oir page [27.](#page-26-0)

<sup>&</sup>lt;sup>12</sup>Il ne sera alors pas interprété convenablement sur des ordinateurs fonctionnant sous Mac-OS ou Linux.

<span id="page-28-7"></span><sup>&</sup>lt;sup>13</sup>Obtenu en tapant conjointement Alt Gr et 2 puis sur la barre d'espace du clavier.

Ainsi, en cas de message de type Overfull \hbox qui signale, dans le fichier log, l'existence d'une ligne trop longue comprenant à sa fin le mot mathématiques, on peut proposer des césures de ce mot sous la forme mathé $\-\text{ma}\-t$ i $\-\text{ques}.$ 

#### <span id="page-29-0"></span>2.3.5 Tirets et guillemets

Ils sont au nombre de quatre, l'un d'entre eux étant réservé au signe moins des opérations mathématiques  $(*-$^{14})$  $(*-$^{14})$  $(*-$^{14})$ .

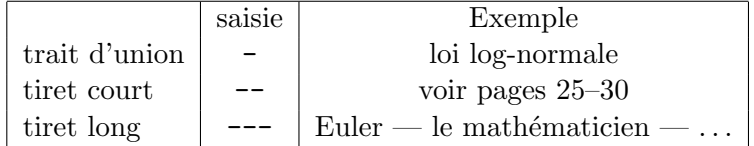

Les guillemets ouvrants et fermants français sont obtenus respectivement, une fois l'extension babel chargée avec l'option francais, par l'intermédiaire des commandes \og et  $\chi$ fg<sup>[15](#page-29-3)</sup>.

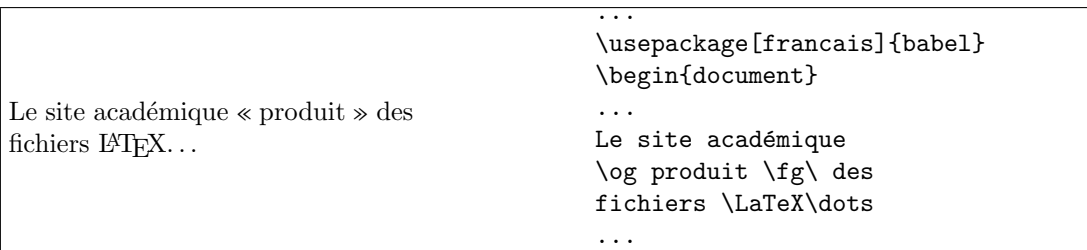

Vous devrez signifier à LATEX de laisser une espace après le guillemet fermant en tapant soit  $\fg\$  suivie d'une espace, soit  $\fg{\}, \soit {\f{fg}}$ .

#### <span id="page-29-1"></span>2.3.6 Corps des caractères

Le corps par défaut des caractères ayant été choisi dans le préambule de votre docu-ment<sup>[16](#page-29-4)</sup>, vous pouvez modifier ponctuellement la taille des caractères à l'aide des dix commandes présentées ci-après.

Une telle commande peut être soit ponctuelle — elles doit alors être placée entre accolades et précéder le mot ou le groupe de mots qui doit subir la modification — soit globale et dans ce cas, elle s'applique jusqu'à ce qu'une autre commande de corps n'intervienne. Le corps par défaut est défini par la commande \normalsize.

<span id="page-29-2"></span> $14V$ oir page [49.](#page-48-2)

<span id="page-29-3"></span> $^{15}$ Pour *ouvrez les guillemets* et *fermez les guillemets...* 

<span id="page-29-4"></span> $16$ Voir page [26.](#page-25-2)

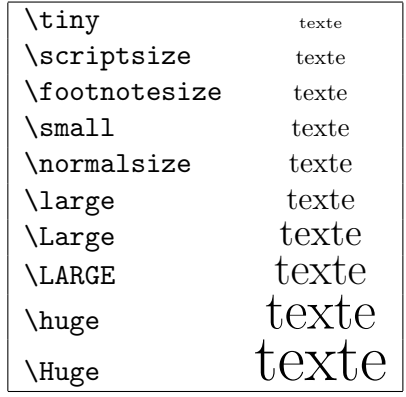

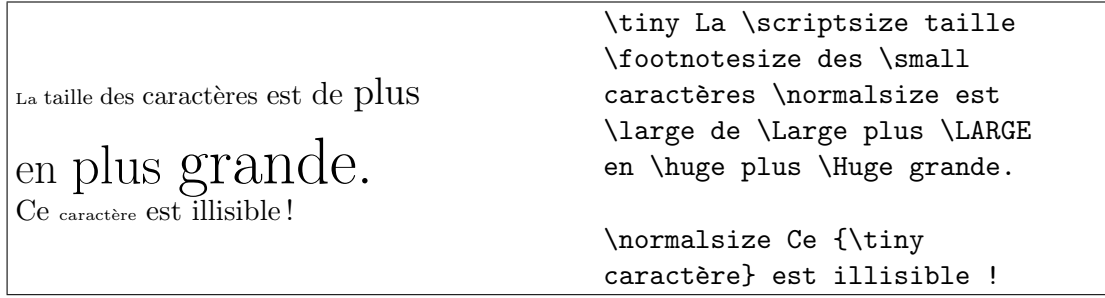

#### <span id="page-30-0"></span>2.3.7 Formes de caractères

 $\sqrt{ }$ 

On dispose de cinq style de caractères obtenus à l'aide des commandes \textup, \textsl, textit, \textbf et \textsc. Ces commandes doivent être suivies du texte mis entre accolades sur lequel on doit appliquer le style choisi.

Ces commandes peuvent être combinées pour obtenir d'autres styles de caractères. La commande *\textnormal* permet de revenir au style par défaut du document.

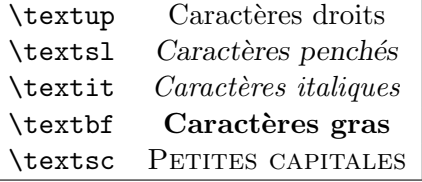

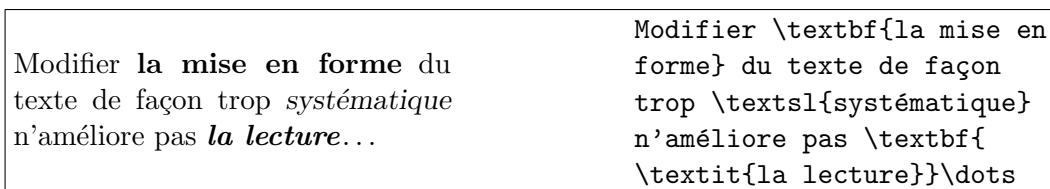

Pour graisser du texte à partir d'un mot, on utilise la commande **\bfseries** sans argument et on revient au texte medium standard à l'aide de la commande *\mdseries*. De la même façon, on peut, à partir d'un mot, composer du texte en caractères droits, pench´es, italiques ou en petites capitales en utilisant respectivement les commandes \upshape, \slshape, \itshape et scshape.

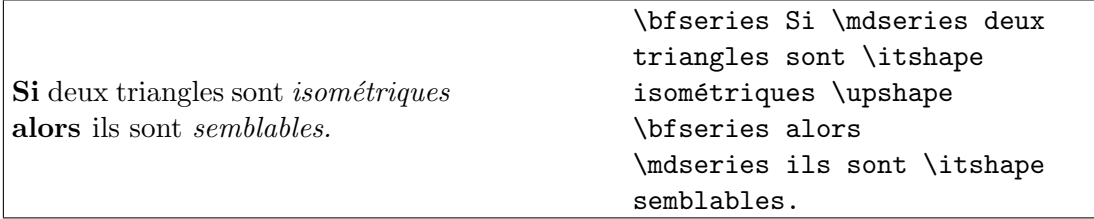

#### <span id="page-31-0"></span>2.3.8 Emphase

Une partie de texte peut être mise en valeur en utilisant la commande \emph.

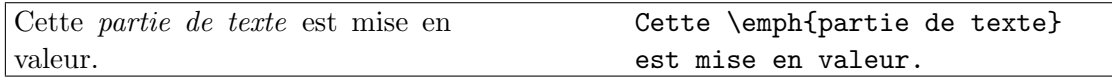

#### <span id="page-31-1"></span>2.3.9 Soulignement

Vous pouvez souligner un mot ou un groupe de mots en utilisant la commande

#### \underline

suivie du texte à souligner mis entre accolades.

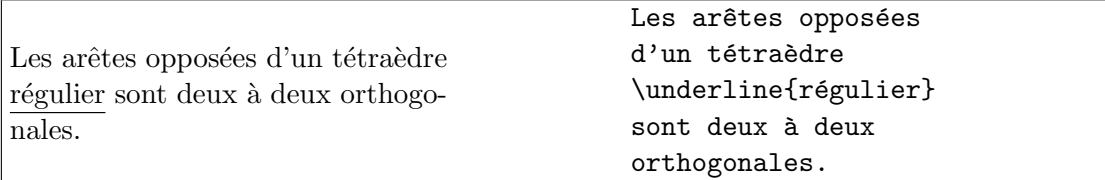

#### <span id="page-31-2"></span>2.3.10 Familles de caractères

Elles sont au nombre de trois et permettent d'obtenir du texte romain (\textrm), sans empattements (\textsf), et machine à écrire (\texttt). Le texte auquel on doit appliquer ce changement doit être placé entre accolades à la suite de la commande qui le désigne. Comme précédemment, on peut appliquer le changement à partir d'un mot en utilisant cette fois les commandes \rmfamily, \sffamily et \ttfamily. La commande \normalfont permet de revenir à la police par défaut.

#### $2.4. \begin{array}{l} \text{STRUCTURE HIÉRARCHIQUE} \end{array} \tag{33}$

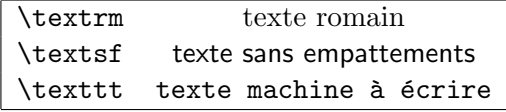

Modifier les polices de façon trop systématique n'améliore pas la lecture. . .

Modifier \textsf{ les polices} du texte de façon trop \texttt{systématique} n'améliore pas \textsf{ la lecture}\dots

#### <span id="page-32-0"></span>2.3.11 Commentaires

Ce sont des parties de texte présentes dans le fichier source mais non imprimées. Elles peuvent améliorer la lisibilité du fichier source, indiquer un travail à faire, ...

Les commentaires commencent à l'apparition du symbole  $\%$  et se termine à la fin d'une ligne (indiquée par l'appui sur la touche *Entrée* et non par celle de la fenêtre de votre  $éditeur).$ 

Une droite D est orthogonale à un plan P si et seulement si elle est orthogonale à deux droites sécantes de P.

Une droite D est orthogonale à un plan P si et seulement si elle est orthogonale à deux droites sécantes de P. %Faire la démonstration.

# <span id="page-32-1"></span>2.4 Structure hiérarchique

Pour chacune des trois classes article, report et book, les commandes suivantes permettent de hiérarchiser dans cet ordre un document. La commande *\chapter* n'est pas disponible dans la classe article.

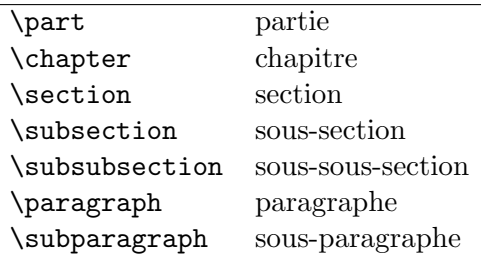

LATEX numérote automatiquement chaque élément de structure de votre document. Pour ne pas la numéroter, on utilise la version étoilée des commandes précédentes en faisant suivre chaque commande du symbole \*.

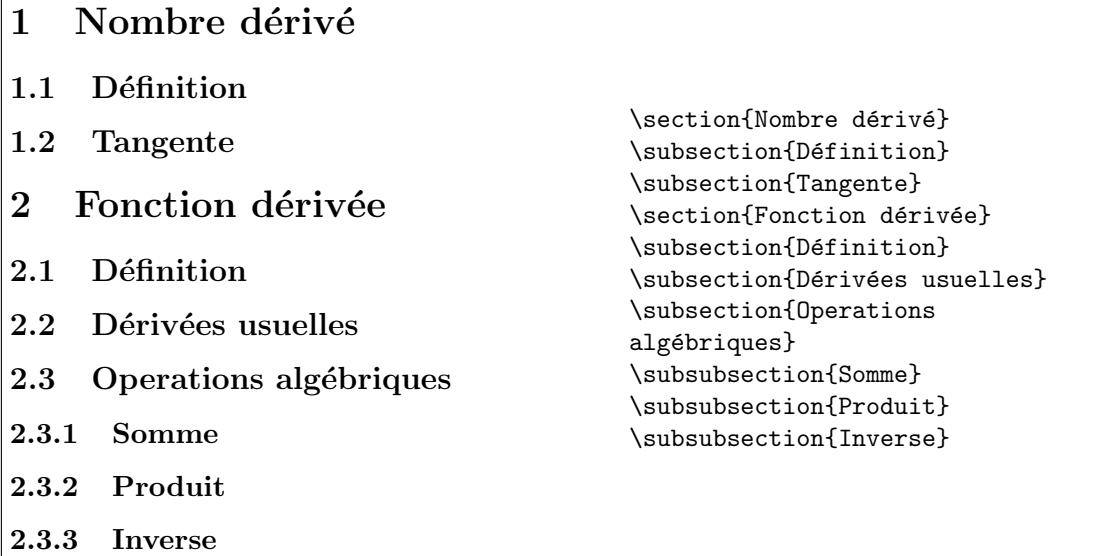

#### <span id="page-33-0"></span>2.5 Notes

#### <span id="page-33-1"></span>2.5.1 Notes de bas de page

Ces notes – à utiliser principalement dans du texte et non dans des tableaux<sup>[17](#page-33-3)</sup> – sont réalisées en utilisant la commande \footnote. Sa syntaxe est donc

#### \footnote{texte}

où texte représente le corps de la note.

Le code source suivant :

Nous allons créer une note de bas de page\footnote{La voici !}.

produit :

Nous allons créer une note de bas de page<sup>[18](#page-33-4)</sup>.

Pour chacune des classes *book* et report, les notes de bas de page sont renumérotées à chaque nouveau chapitre. Pour les autres classes, l'incrémentation est constante.

#### <span id="page-33-2"></span>2.5.2 Notes de marge

Il est possible d'imprimer une note de marge dans votre document à l'aide de la commande \marginpar dont la syntaxe est

<span id="page-33-4"></span><span id="page-33-3"></span> $17$ Pour la réalisation de tableaux, voir page [44.](#page-43-0)  $^{18}\mathrm{La}$ voici !

#### \marginpar{texte}

où texte représente ce qui sera écrit dans la marge extérieure du document (c'est-à-dire à droite dans les documents imprimés en recto, et à gauche pour les pages paires, à droite pour les pages impaires, pour des documents imprimés en recto-verso).

#### Le code source suivant :

```
Nous allons créer une note de marge\marginpar{\small La voici !}.
```
produit :

Nous allons créer une note de marge. La voici !

On pourra utiliser ces notes de marge pour préciser le barême d'un devoir : il suffit de placer les points attribu´es en note de marge de chaque question, en prenant soin de réduire au besoin la taille des caractères et les marges<sup>[19](#page-34-0)</sup>.

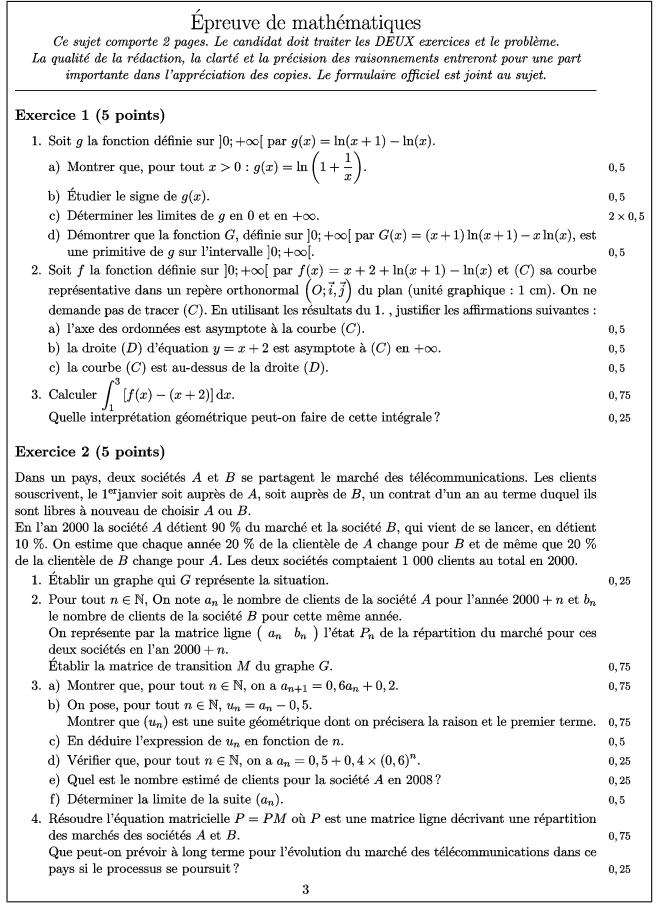

<span id="page-34-0"></span><sup>19</sup>Voir page [30](#page-29-1) pour les corps disponibles.

# <span id="page-35-0"></span>2.6 Références

Si vous souhaitez faire référence à une section, une sous-section, une équation, un tableau, un item dans une liste énumérée,..., vous devrez tout d'abord indiquer l'élément qui sera référencé à l'aide la commande  $\lambda$ label{*étiquette* do *étiquette* est un mot ne comportant pas de caractère accentué. L'étiquette indique souvent la nature de l'objet référencé : sec : pour une section,  $\sum$  pour une sous-section, eqn: pour une équation, tab: pour un tableau. . .

La référence est obtenue à l'aide, soit de la commande  $\ref{\text{equette}}$  qui indique la numérotation correspondant à l'objet référencé par *étiquette*, soit de la commande \pageref{*étiquette*} qui indique son numéro de page.

Pour que les objets soient référencés correctement par LATEX, vous devrez compiler deux fois votre document.

<span id="page-35-2"></span>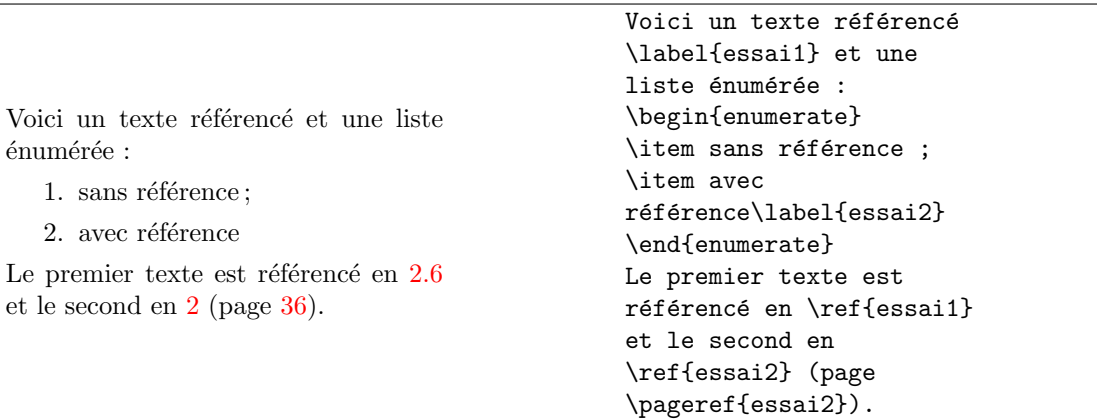

# <span id="page-35-1"></span>2.7 Espacements

Nous avons vu comment forcer un retour à la ligne<sup>[20](#page-35-3)</sup>. On peut aussi forcer un saut de page grâce à la commande **\newpage**.

Plusieurs commandes permettent d'insérer des espaces de taille fixée. La taille de ces espaces peut être indiquée – entre autres – en millimètres  $(\text{mm})$ , en centimètres  $(\text{cm})$ , en points pica (pt) et peut être soit entière, soit décimale : dans le cas d'une taille décimale, partie entière et décimale sont séparées par un point et non par une virgule.

Deux d'entre elles, *\hspace* et vspace insèrent respectivement des espaces horizontaux et verticaux de la taille indiquée. Les dimensions de ces espaces peuvent éventuellement être modifiées légèrement au moment de la compilation pour des besoins de mise en page. La version étoilée de ces deux commandes *\hspace\** et *\vspace\** impose la taille sans possibilité de correction.

<span id="page-35-3"></span> $20$ Voir page [28.](#page-27-1)
### 2.7. ESPACEMENTS 37

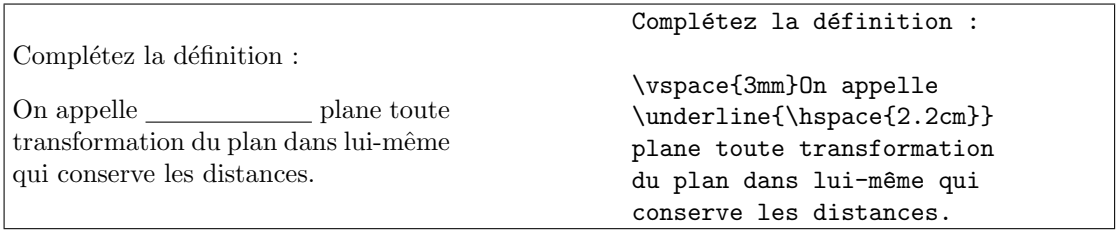

Signalons aussi l'existence des commandes \hfill, \dotfill et \hrulefill qui complètent la ligne qui les contient respectivement par des espaces, des points et un trait horizontal (la commande \hrule donnée sans argument trace un trait horizontal sur toute la longueur de la ligne). Enfin, il faut savoir que plusieurs commandes \hfill, \dotfill ou \hrulefill disposées sur une même ligne se répartissent également l'espace restant non occupé par les caractères.

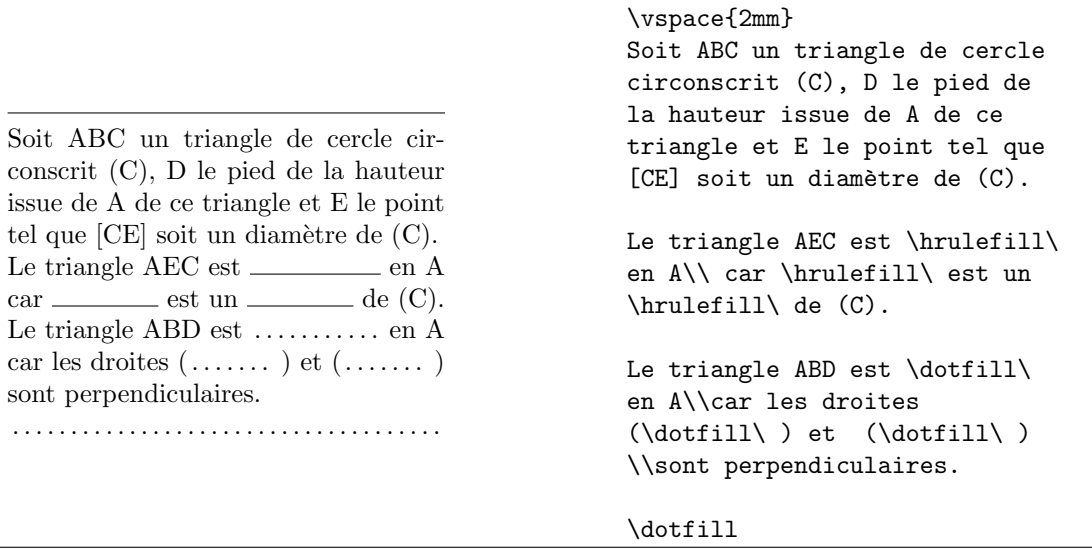

### $\begin{array}{lll} \textbf{CHAPTER 2.} & \textbf{CONCEPTS} & \textbf{GÉNÉRAUX} \end{array}$

## Chapitre 3

# Environnements

### 3.1 Syntaxe

Un environnement est délimité par les commandes \begin{Nom de l'environnement} et \end{Nom de l'environnement}.

L'environnement  $document^1$  $document^1$  est le plus global : il contient l'ensemble du corps du document. Le texte produit est mis en italique.

### 3.2 Alignement

Tout paragraphe est justifié par défaut. On peut centrer un texte, l'aligner à gauche ou à droite en utilisant les environnements respectifs center, flushleft et flushright.

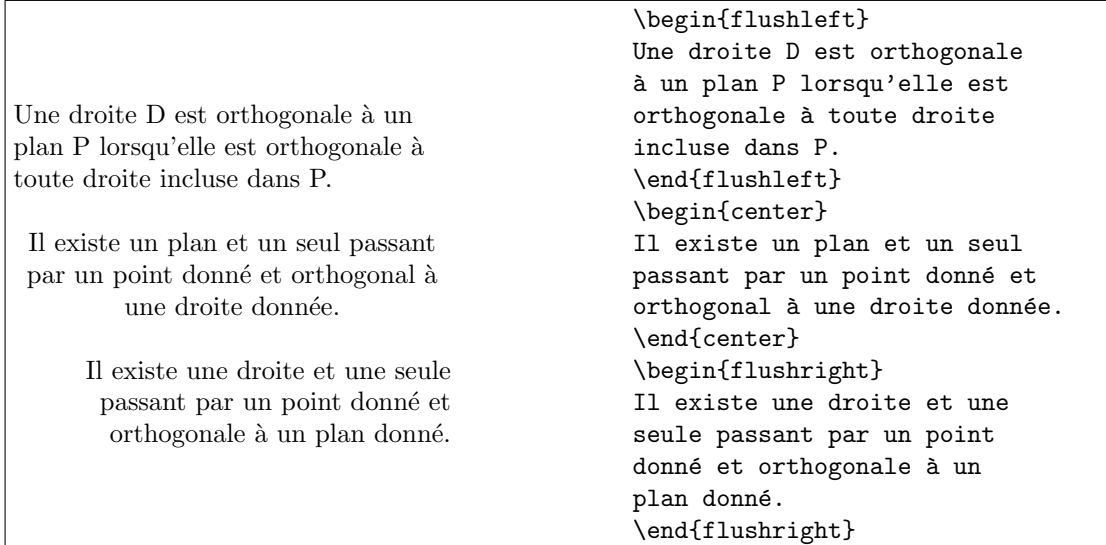

<span id="page-38-0"></span> $1$ Voir page [28.](#page-27-0)

### 3.3 Listes

### 3.3.1 Listes non numérotées

Une liste non numérotée est obtenue en utilisant l'environnement itemize, chaque élément étant indiqué par la commande item. Ces listes peuvent être imbriquées ou combinées avec les listes numérotées présentées ci-après.

Par défaut – c'est-à-dire lorsque l'on n'utilise pas l'extension  $Babel^2$  $Babel^2$  – ces listes sont imprimées hiérarchiquement de la façon suivante :

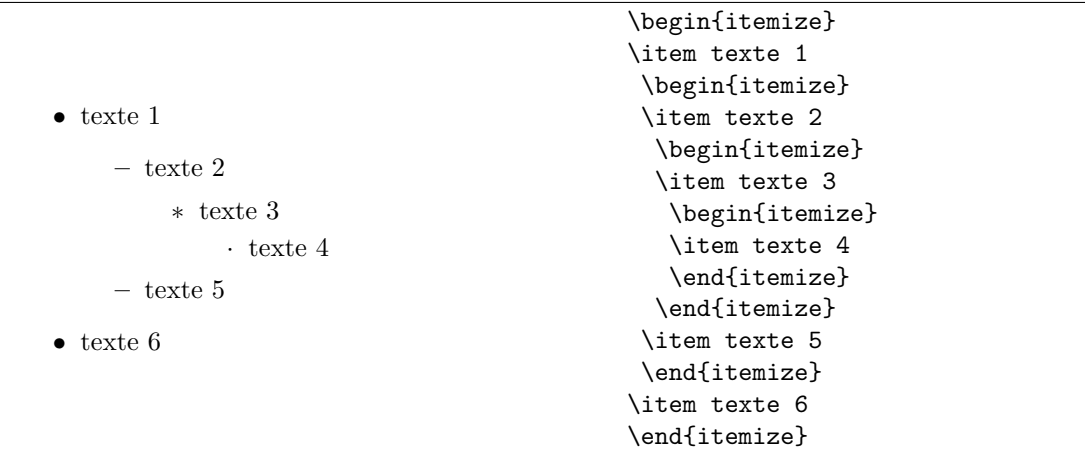

En choisissant l'option francais de l'extension Babel, on obtiendra :

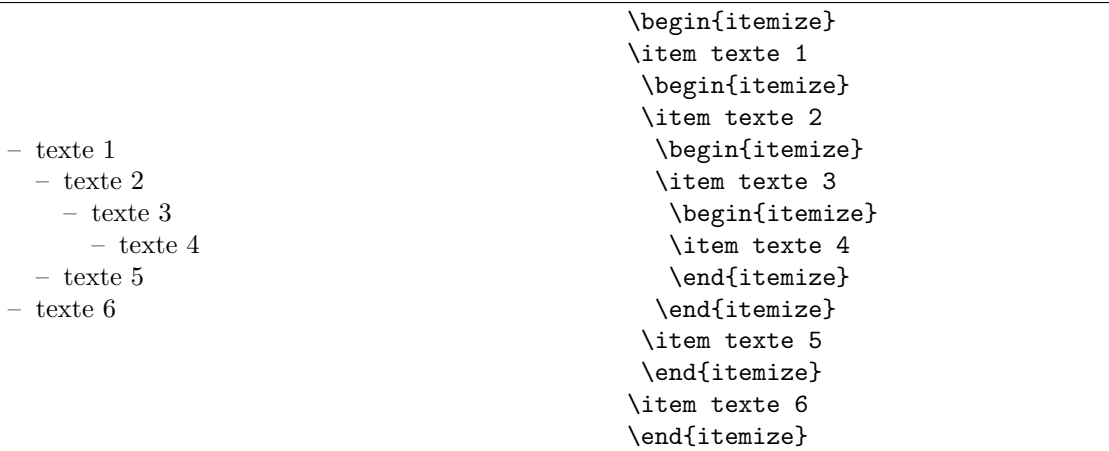

Vous pouvez éventuellement modifier l'apparence du symbole d'un item en l'indiquant entre crochets.

<span id="page-39-0"></span> $2$ Voir page [69.](#page-68-0)

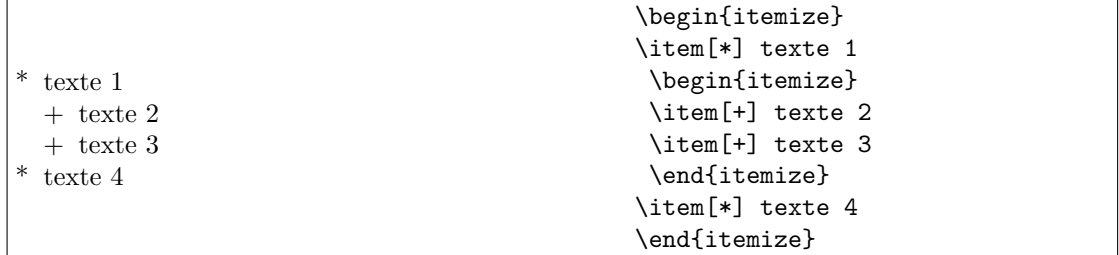

### 3.3.2 Listes numérotées

Une liste numérotée est obtenue en utilisant l'environnement enumerate, chaque élément étant indiqué par la commande item. Ces listes peuvent être imbriquées ou combinées avec les listes non numérotées.

Ces listes sont imprimées hiérarchiquement de la façon suivante :

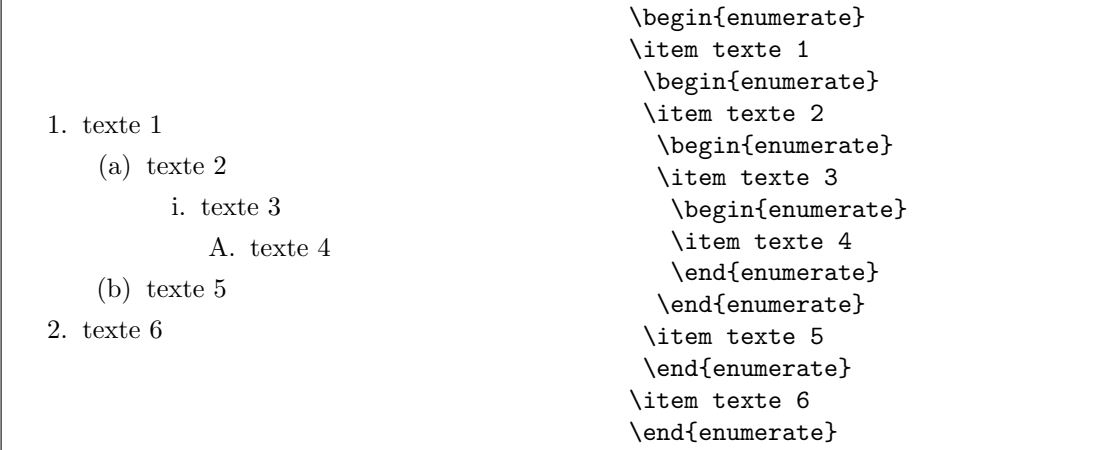

La numérotation peut être personnalisée comme pour les listes non numérotées, en précisant à la suite de la commande \item la numérotation choisie entre crochets, mais il faudra, dans ce cas, effectuer la numérotation manuellement.

Une méthode plus efficace consiste à charger l'extension enumerate<sup>[3](#page-40-0)</sup>.

### 3.3.3 Description

L'environnement *description* permet d'indiquer l'élément figurant en place de chaque item ; ce dernier doit être indiqué entre crochets à la suite de la commande \item. Il est imprimé en caractères gras.

<span id="page-40-0"></span><sup>3</sup>Voir page [70.](#page-69-0)

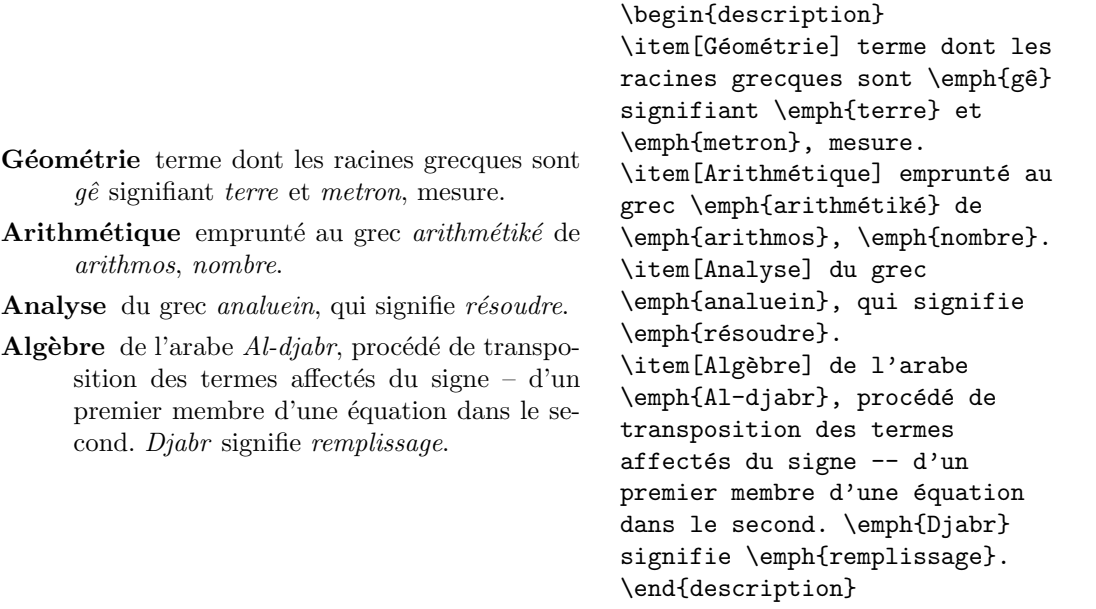

### 3.4 Citations

Si besoin et pour agrémenter une feuille d'activités (!), on peut utiliser l'un des environnements de citation que sont  $\emph{quot}$  et  $\emph{quot}$  ation. Les différences entre les deux sont minimes : le premier met un alinéa en début de paragraphe, le second non mais il espace davantage les paragraphes.

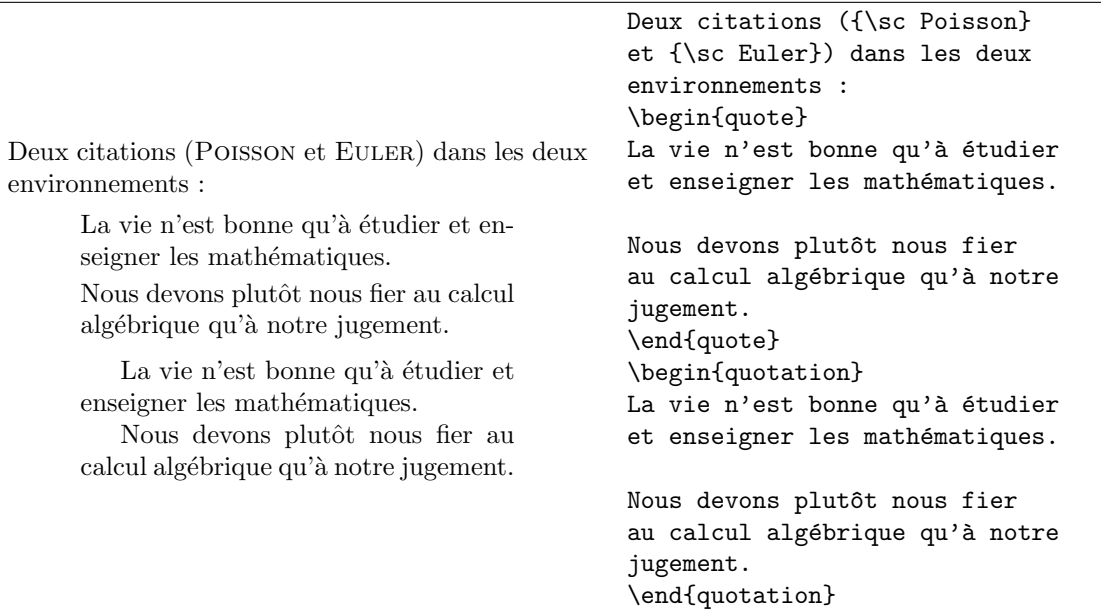

#### 3.5. TABULATIONS 43

### 3.5 Tabulations

L'environnement *tabbing* permet de définir et d'utiliser les tabulations. On définit une tabulation à l'aide de la commande  $\ge$  et l'on passe d'une tabulation à une autre à l'aide de la commande  $\>$ . Chaque ligne se termine par  $\setminus\setminus$ , la dernière exceptée.

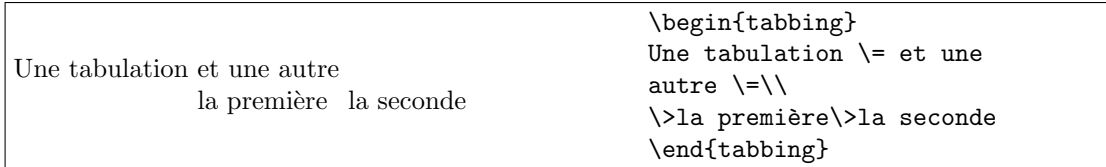

La position des tabulations ainsi créées dépend de la longueur des groupes de mots qui les délimitent : on doit s'assurer que les tabulations ainsi définies peuvent contenir toutes les informations souhaitées. On peut par exemple utiliser la commande \kill à la fin de la ligne qui définit ces tabulations : cette commande a pour effet de ne pas imprimer la ligne qui la contient. Dans ce cas, cette ligne ne doit pas s'achever par la commande \\.

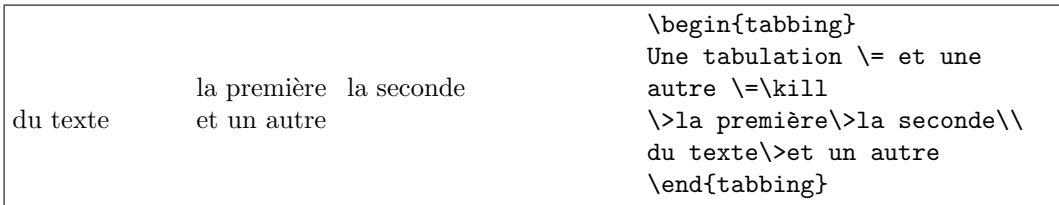

Une autre méthode de définition des tabulations, sans doute plus usuelle, utilise les  ${\rm commandes\ \hbox{\tt kspace}}^4$  ${\rm commandes\ \hbox{\tt kspace}}^4$  et  $\hbox{\tt kill.}$ 

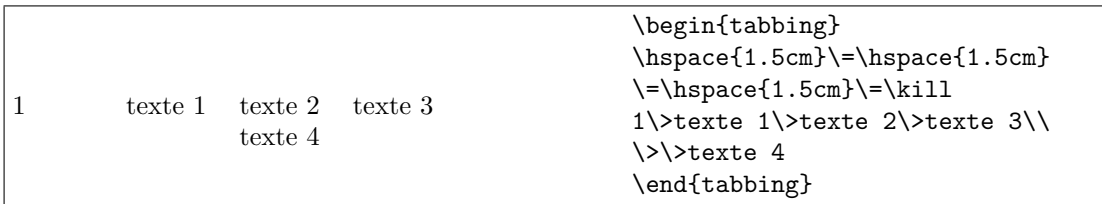

D'autres commandes existent  $(\langle \langle, \rangle, \langle, \cdot, \rangle, \langle, \cdot, \ldots \rangle)$ . Les deux dernières redéfinissent les commandes permettant d'accentuer un caractère<sup>[5](#page-42-1)</sup>. Si vous avez chargé l'extension inputenc et son option  $latin1^6$  $latin1^6$ , les caractères accentués peuvent être saisis directement au clavier. Sinon, l'accentuation de caractères se fait par l'intermédiaire des commandes \a' et \a' qui permettent d'obtenir les accents aigus et graves.

<span id="page-42-0"></span> ${}^{4}$ Présentée page [36.](#page-35-0)

<span id="page-42-1"></span><sup>5</sup>Voir page [29.](#page-28-0)

<span id="page-42-2"></span> $6\,\text{V}$ oir page [27.](#page-26-0)

### 3.6 Tableaux

#### 3.6.1 L'environnement tabular

Ils sont principalement réalisés en utilisant l'environnement tabular dont la syntaxe est :

\begin{tabular}[Position]{Description des colonnes} ... \end{tabular}

L'argument de *position* est optionnel : il indique – lorsque le tableau est inséré dans une ligne de texte<sup>[7](#page-43-0)</sup> – l'alignement vertical du tableau par rapport à la ligne de base. Par défaut<sup>[8](#page-43-1)</sup>, le tableau est centré sur la ligne. Les autres options sont [t] et [b] respectivement pour top et bottom :

– [t] aligne le haut du tableau sur la ligne de base ;

– [b] aligne le bas du tableau sur la ligne de base.

Les colonnes sont décrites une à une en précisant leur alignement vertical par l'un des trois paramètres 1, c et  $r^9$  $r^9$ : gauche, centré ou droit.

Il est aussi possible de déclarer une colonne par sa largeur; dans ce cas, elle est décrite par le paramètre p suivi, entre accolades, de la largeur souhaitée. Le texte placé dans cette colonne sera considéré comme un paragraphe<sup>[10](#page-43-3)</sup>.

Le séparateur  $\lfloor 11 \rfloor$  $\lfloor 11 \rfloor$  $\lfloor 11 \rfloor$ placé entre ces descriptions de colonne permet de définir l'encadrement vertical des cellules. Vous pouvez personnaliser cet encadrement en ne choisissant aucun encadrement (pas de séparateur), un encadrement simple  $(|)$ , ou double  $(|)$ .

Les cellules sont délimitées par  $\&$  et on passe d'une ligne à une autre en plaçant en fin de ligne la commande \\.

La commande *\hline permet d'insérer un filet horizontal de largeur égale à celle du* tableau.

Les espaces et les tabulations (dans le fichier source) n'étant pas interprétés par LATEX, vous pouvez les utiliser pour améliorer la lisibilité des éléments d'un tableau.

<span id="page-43-0"></span> ${}^{7}$ Ce qui est rare...

<span id="page-43-1"></span><sup>&</sup>lt;sup>8</sup>c'est-à-dire lorsqu'on ne précise pas cet argument.

<span id="page-43-2"></span> $^{9}$ Pour left, center et right.

<span id="page-43-3"></span> $^{10}$ d'où le choix de la lettre p pour la décrire...

<span id="page-43-4"></span><sup>&</sup>lt;sup>11</sup>Obtenu en tapant conjointement sur les touches Alt Gr et 6.

```
\begin{center}
\begin{tabular}{|p{4.5cm}|c|c|c|c|}
\hline
abscisse & 0 & 1 & 2 & 3\\
\hline
 ordonnée (les résultats sont
donnés à 0,01 près)&0,5&1,6&2,7&3,8\\
\hline
\end{tabular}
\end{center}
```
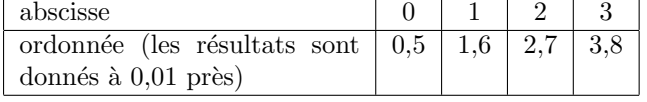

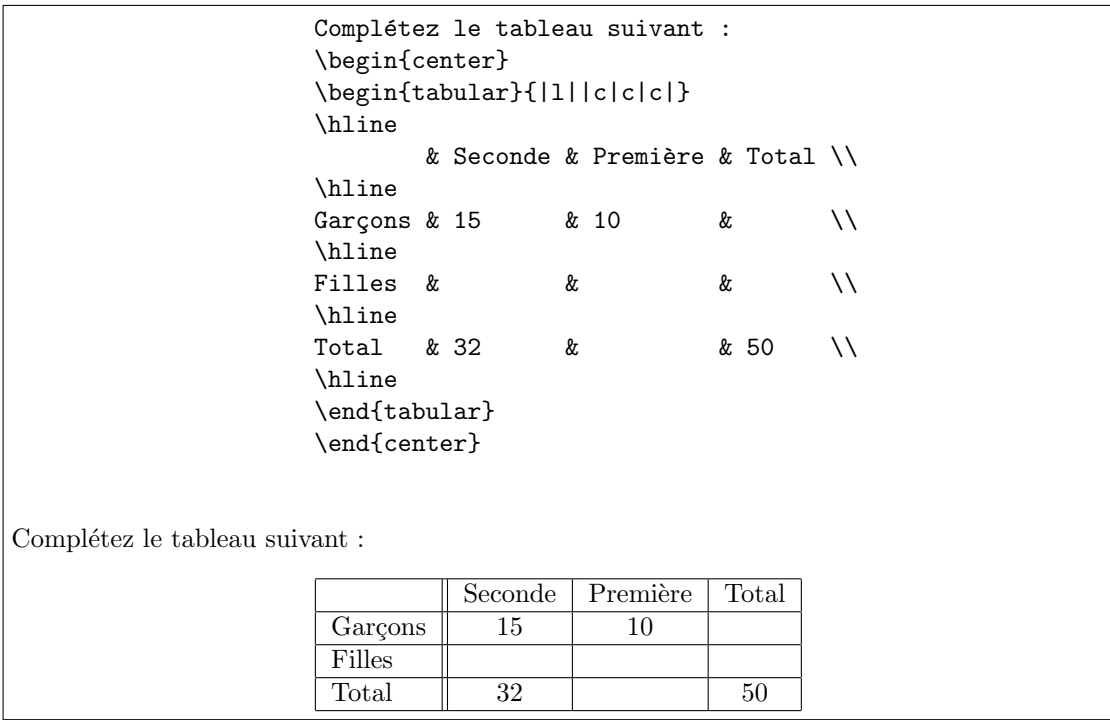

Il serait fastidieux de décrire chaque colonne d'un tableau de valeurs ; on peut décrire un tel ensemble de colonnes en saisissant

### \*{nombre}{description}

où nombre représente le nombre de colonnes et *description* leur description (paragraphe p ou alignement l, c ou r).

```
\begin{center}
\begin{tabular}{|1|*{5}{c|}}
\hline
abscisse & 0 & 1 & 2 & 3 & 4\\
\hline
ordonnée k k k k k \setminus\hline
\end{tabular}
\end{center}
 abscisse 0 1 2 3 4
 \alphaordonnée
```
## Chapitre 4

# Textes mathématiques

Les formules mathématiques composées avec  $LATEX$  sont de trois types :

- des formules écrites dans une ligne de texte :
- Montrez que, pour tout  $a > 0$ , on a  $\lim_{h\to 0} \frac{\sqrt{a+h}-\sqrt{a}}{h} = \frac{1}{2\sqrt{a}}$  $\frac{1}{2\sqrt{a}}$ . – des formules centrées non numérotées :
- Montrez que, pour tout  $a > 0$ , on a

$$
\lim_{h \to 0} \frac{\sqrt{a+h} - \sqrt{a}}{h} = \frac{1}{2\sqrt{a}}
$$

 $-$  des formules centrées numérotées : Montrez que, pour tout  $a > 0$ , on a :

$$
\lim_{h \to 0} \frac{\sqrt{a+h} - \sqrt{a}}{h} = \frac{1}{2\sqrt{a}} \tag{4.1}
$$

 $\hat{A}$  ces trois environnements du mode mathématique viennent s'ajouter différents environnements (équations successives, théorèmes,...) que nous étudierons en détail dans ce chapitre.

### 4.1 Environnements de base

### <span id="page-46-0"></span>4.1.1 L'environnement math

Cet environnement est utilisé pour les symboles ou formules mathématiques, écrites dans une ligne de texte standard. On se place dans cet environnement en tapant l'une des lignes de commandes suivantes :

> \begin{math} $équation\end{math}$ ou  $$équation$ \$ ou  $\setminus$ (équation $\setminus$ )

On utilise généralement la notation \$.

Il peut arriver que certaines expressions mathématiques composées dans cet environnement soient coupées en fin de ligne et reprises en début de ligne suivante (pour la saisie de formules mathématiques, voir section suivante). L'insertion d'une ligne blanche produit une erreur de compilation<sup>[1](#page-47-0)</sup>.

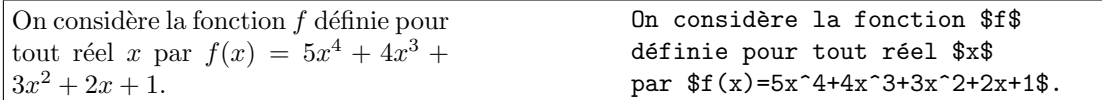

Ce problème peut être corrigé en créant – à l'aide de la commande  $\mbox{mbox}$  – une « boîte » insécable autour de la formule concernée.

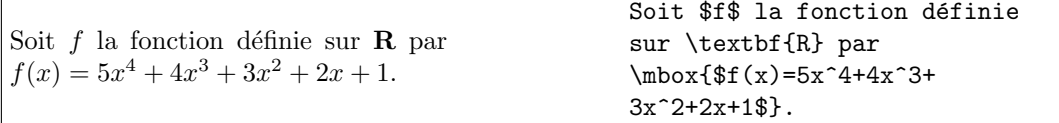

#### <span id="page-47-1"></span>4.1.2 Espacement

Dans un environnement mathématique, les espaces introduits dans le code d'une expression ne sont pas interprétés. Ils peuvent cependant s'avérer utiles pour améliorer la lisibilité du code source. Malgré tout, on peut souhaiter rapprocher ou éloigner certaines parties d'une expression mathématique. Les principales commandes d'espacement sont les suivantes.

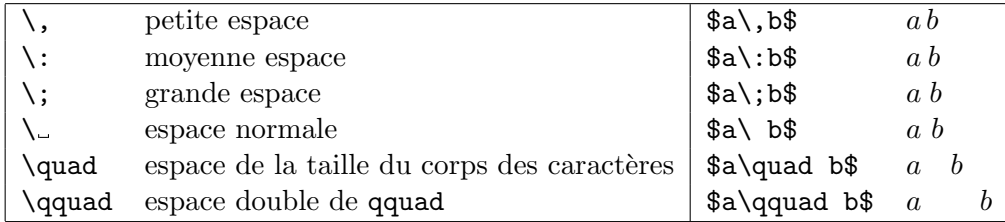

Les formules écrites dans l'environnement math sont ajustées en hauteur par rapport à la ligne de texte. On peut les afficher telles qu'elles seraient produites dans les environnements *displaymath* ou *equation* par l'intermédiaire de la commande *\displaystyle*, mais, dans ce cas, l'interligne en sera modifiée.

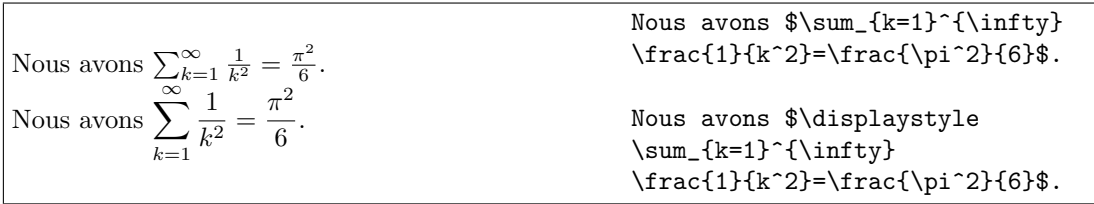

<span id="page-47-0"></span> $1$ Il en va de même pour les autres environnements mathématiques.

### <span id="page-48-2"></span>4.1.3 L'environnement displaymath

Il est utilisé pour écrire des formules mathématiques centrées<sup>[2](#page-48-0)</sup>. On se place dans cet environnement en tapant l'une ou l'autre des lignes de commandes suivantes :

### \begin{displaymath} ${equation} \end{aligned}$ {displaymath}  $\Omega$  $$$ \$\$ $équation$ \$\$ ou  $\[\{equation\}]$

On utilise souvent la notation \$\$ pour écrire une expression dans cet environmement.

### 4.1.4 L'environnement equation

Il est utilisé pour écrire des formules mathématiques centrées et numérotées (à droite). Dans cet environnement une équation est saisie en tapant la suite de commandes

#### $\begin{equation}\n\end{equation}$

La référence à une formule particulière est obtenue en utilisant conjointement les commandes \label et \ref.

<span id="page-48-1"></span>Pour tous  $a > 0$  et  $b > 0$ ,  $\ln(ab) = \ln a + \ln b.$  (4.2) Dans le cas particulier où  $a = b$ , la relation [4.2](#page-48-1) amène  $\ln(a^2) = 2 \ln a$ . Pour tous \$a>0\$ et \$b>0\$, \begin{equation} \label{propriete1}  $\ln(ab)=\ln a+\ln b$ . \end{equation} Dans le cas particulier où \$a=b\$, la relation \ref{propriete1} amène  $\ln(a^2)=2\ln a$ .

### 4.2 Saisie de formules mathématiques

### 4.2.1 Indices et exposants

Les indices et exposants sont obtenus en saisissant respectivement les commandes :

$$
\substack{\text{=}\{indice\}\\\text{=}\\\text{=}\{\text{exposant}\}}
$$

<span id="page-48-0"></span> $2$ Les formules sont centrées par défaut, mais il est possible d'aligner toutes les formules d'un document soit à gauche, soit à droite.

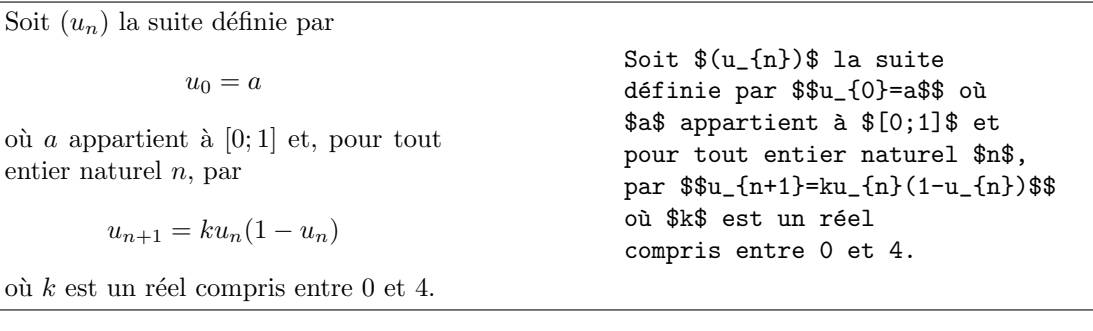

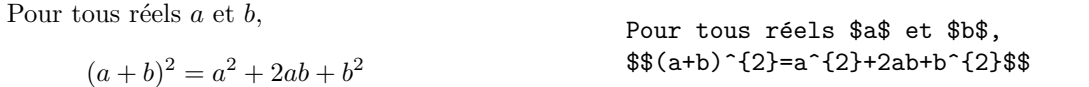

Les accolades ne sont pas nécessaires lorsque l'indice ou l'exposant ne comprend qu'un caractère. Elles sont par contre utiles pour indiquer sur quel terme porte l'indice ou l'exposant.

Pour tout réel  $a$  et pour tous entiers naturels  $m$  et  $n$ ,  $(a^m)^n = a^{mn}$ et  $(a^m)^n = (a^n)^m$ Pour tout réel \$a\$ et pour tous entiers naturels \$m\$ et \$n\$,  $$f(a^m)}^n = a^{\text{m}}$ et  $$$(a^m)^n=(a^n)^m$$ 

Ces deux commandes peuvent être imbriquées...

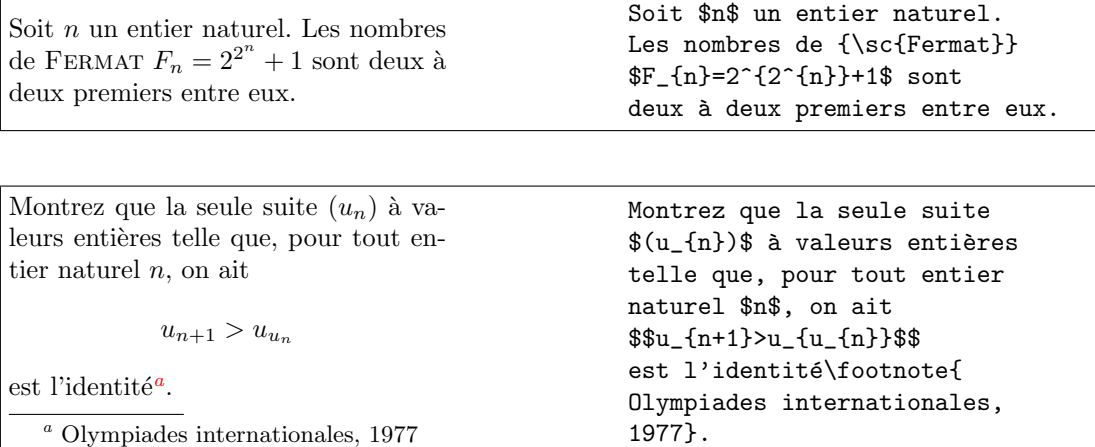

<span id="page-49-0"></span> $\ldots$ ou utilisées simultanément. $\ldots$ 

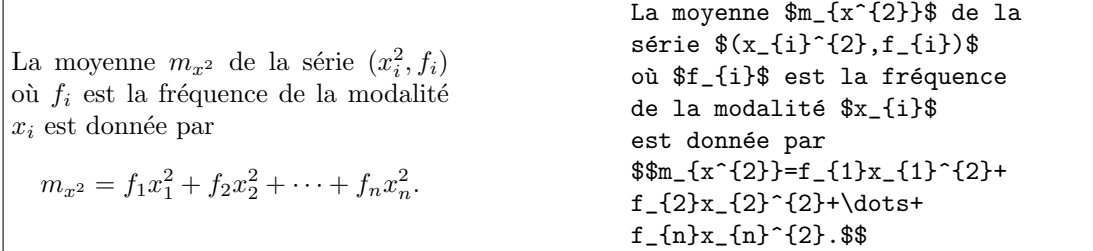

### 4.2.2 Fractions

Une fraction est obtenue en saisissant la commande :

 $\frac{number{d\'e}$ 

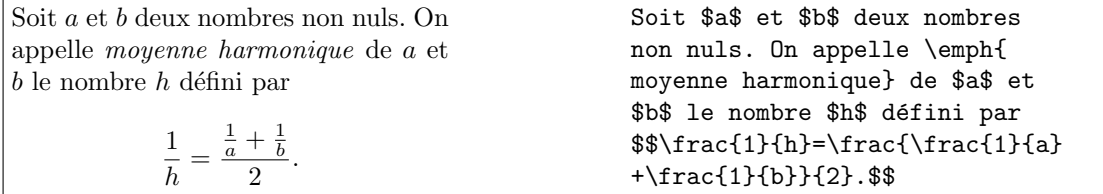

### 4.2.3 Racines

Suivant que l'on souhaite obtenir une racine carrée ou une racine  $n^e$ , on indiquera ou non la valeur optionnelle [n]. Pour obtenir une racine carrée, on saisira :

### \sqrt{expression}

et pour obtenir une racine  $n^e$ :

\sqrt[n]{expression}

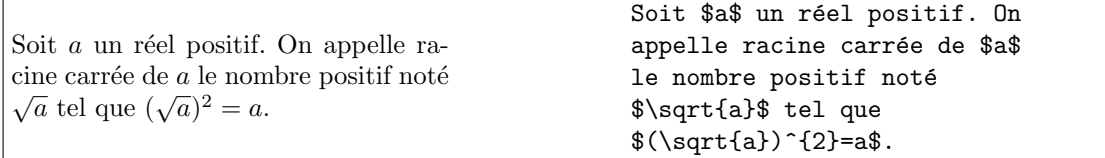

$$
\sqrt[3]{\sqrt{\frac{28}{27}} + 1} - \sqrt[3]{\sqrt{\frac{28}{27}} - 1} = 1
$$
\n
$$
\sqrt[3]{\sqrt{\frac{28}{27}} - 1} = 1
$$
\n
$$
\sqrt[3]{\sqrt{\frac{28}{27}} - 1} = 1
$$
\n
$$
\sqrt[3]{\sqrt{\frac{28}{27}} - 1} = 1
$$
\n
$$
\sqrt[3]{\sqrt{\frac{28}{27}} - 1} = 1
$$
\n
$$
\sqrt[3]{\sqrt{\frac{28}{27}} - 1} = 1
$$
\n
$$
\sqrt[3]{\sqrt{\frac{28}{27}} - 1} = 1
$$

### 4.2.4 Fonctions mathématiques

Dans LATEX, toute variable placée dans un environnement mathématique est représentée en italique. Dans bien des cas, on a besoin de fonctions mathématiques écrites en caractères romains. Celles que l'on est amené à utiliser le plus fréquemment dans notre enseignement sont résumées dans le tableau ci-dessous.

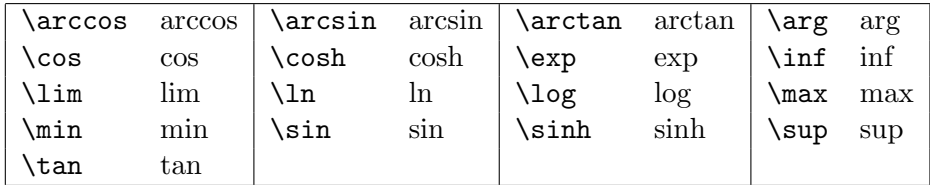

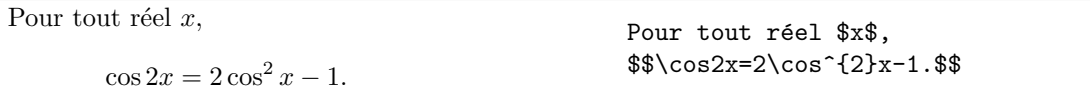

Une espace doit être placée à la fin de chacune de ces fonctions de façon à permettre à  $\Delta E$ T<sub>EX</sub> de les interpréter convenablement (sans quoi la compilation produit un message d'erreur).

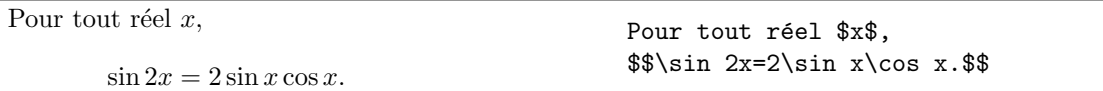

Pour certaines fonctions, L<sup>AT</sup>EX ajuste « au mieux » l'interlignage lorsque les équations sont insérées dans une ligne de texte<sup>[3](#page-51-0)</sup>. C'est le cas d'une formule comprenant la fonction \lim (et d'autres comme les opérateurs de somme, produit et intégrale abordés dans la partie  $4.2.6$ ). Ce problème n'apparaît pas lorsque les formules sont écrites dans l'environnement displaymath<sup>[4](#page-51-1)</sup>.

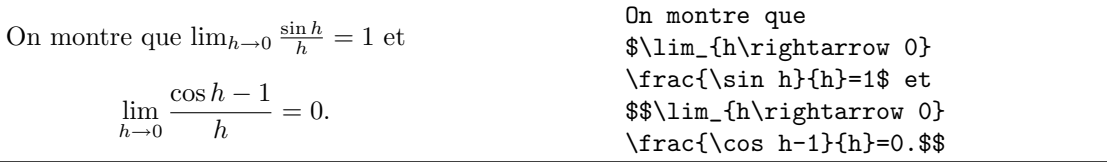

(L'opérateur  $\rightarrow$ , voir partie [4.2.8.](#page-53-1))

Deux commandes supplémentaires \bmod et \pmod permettent de composer les relations de congruence.

Seule la seconde  $(\pmb{\pmod})$  est une commande à un argument que vous devez préciser.

<span id="page-51-1"></span><span id="page-51-0"></span> $3c$ 'est-à-dire dans l'environnement math (voir [4.1.1\)](#page-46-0).  $4$ voir [4.1.3.](#page-48-2)

### $4.2. \quad \text{SAISIE DE FORMULES MATHÉMATIQUES} \tag{53}$

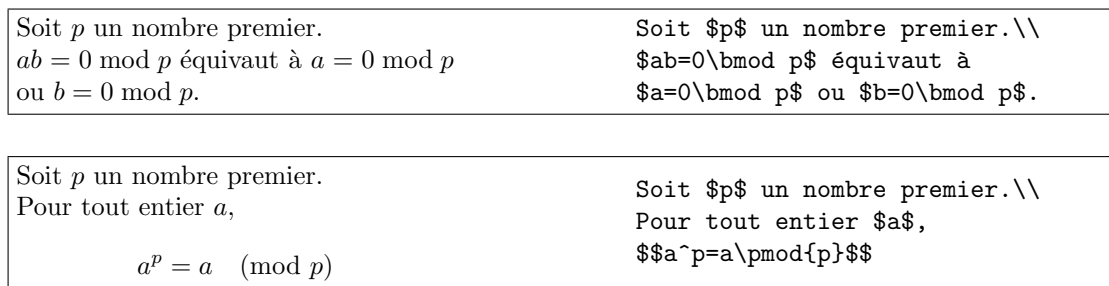

### 4.2.5 Formats disponibles

Il reste des cas – non couverts par les fonctions précédentes – pour lesquels certains éléments doivent être placés en caractères romains (constante e, base i des imaginaires purs, élément différentiel d). Outre les formats de caractères italiques et gras, les for-mules peuvent être composées en caractères sans-serif<sup>[5](#page-52-0)</sup> ou calligraphiques (disponibles seulement en majuscule).

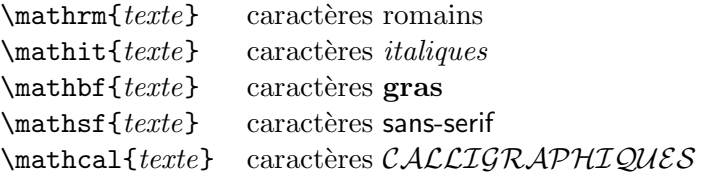

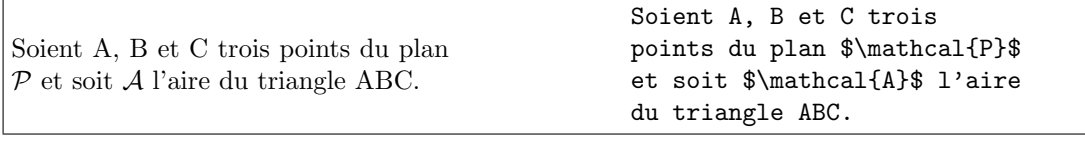

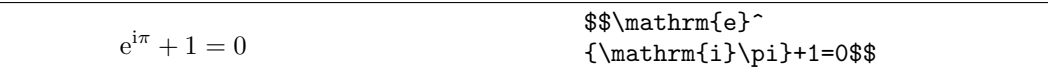

Il est possible de mettre en caractères gras l'ensemble d'une formule en plaçant avant l'environnement mathématique choisi la commande \boldmath. On revient au format usuel en utilisant la commande \unboldmath.

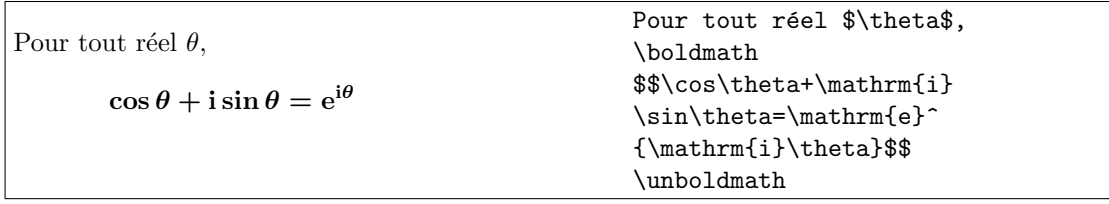

<span id="page-52-0"></span> $5$ Les serifs sont les empattements horizontaux situés aux extrémités de caractères tels que A, m, M.

### <span id="page-53-0"></span>4.2.6 Opérateurs de somme et de produit

Combinés avec les indices et exposants, ils permettent de formuler – entre autres – les sommes, produits, intégrales, réunions ou intersections d'ensembles. Les principaux opérateurs sont résumés dans le tableau ci-dessous.

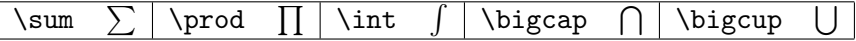

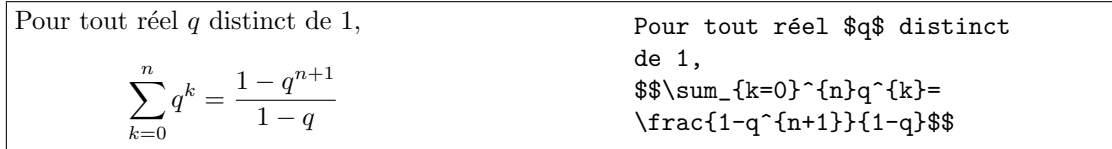

Pour tout  $x > 0$ ,  $\int_0^x$ 1 1  $\frac{1}{t}dt = \ln x$ Pour tout \$x>0\$,  $\$\int_{1}^{x}\frac{1}{t}$ \mathrm{d}t=\ln x\$\$

### 4.2.7 Lettres grecques

Les lettres grecques sont disponibles en écrivant leur équivalent en toutes lettres et en commençant par une lettre majuscule ou minuscule suivant que l'on souhaite obtenir un caractère grec majuscule ou minuscule. Les plus couramment utilisées sont résumées ci-dessous :

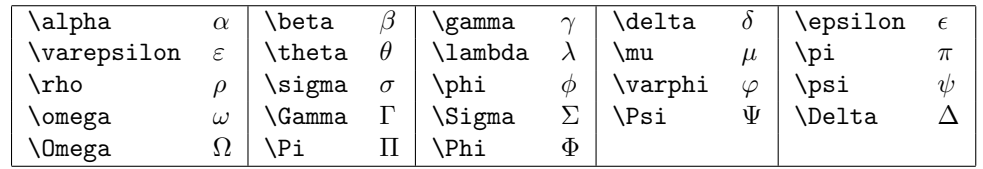

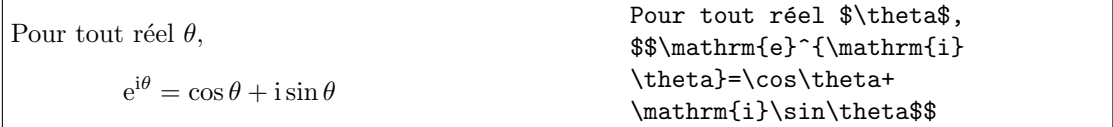

#### <span id="page-53-1"></span>4.2.8 Symboles et opérateurs

Les principaux symboles et opérateurs mathématiques utilisés au collège et au lycée sont résumés ci-dessous.

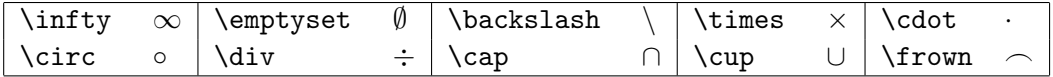

On préférera \cdot au point usuel du clavier car le premier calcule les espaces nécessaires de part et d'autre du point, comme l'illustre l'exemple suivant :

### 4.2. SAISIE DE FORMULES MATHÉMATIQUES  $55$

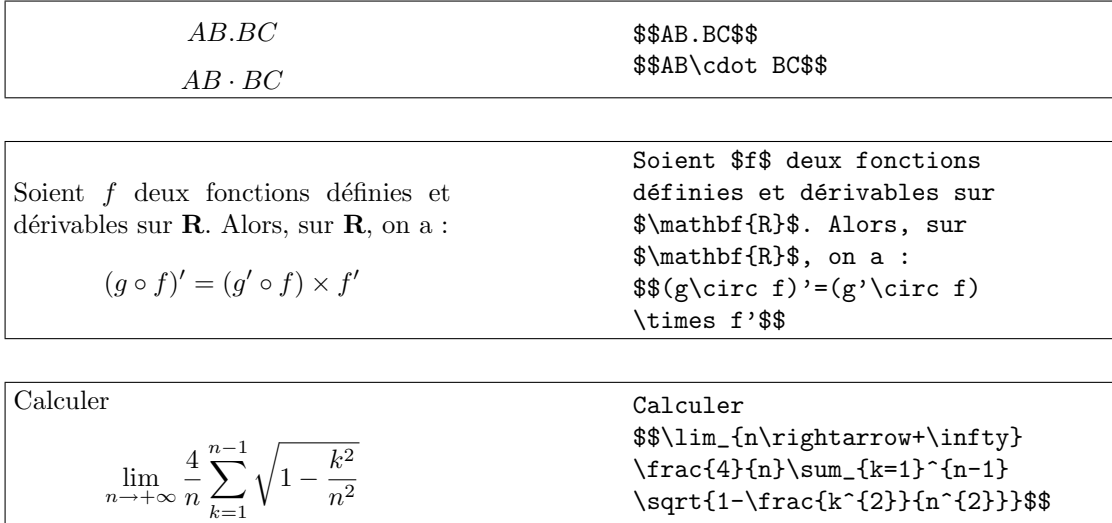

### 4.2.9 Opérateurs binaires

Pour chacun de ces opérateurs, on obtient sa négation en précédant la commande de \not, mais seuls les quatre opérateurs de la dernière ligne seront « fréquemment utilisés ».

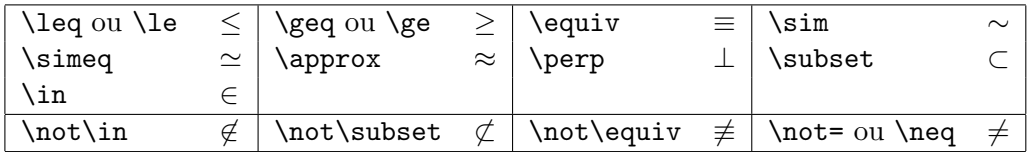

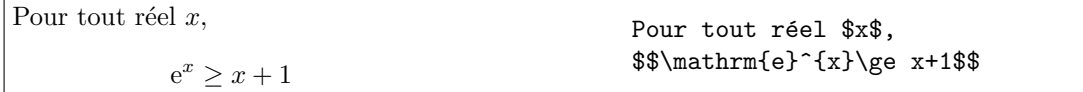

### 4.2.10 Flèches

Comme précédemment, on restreint les commandes utiles à celles utilisées au collège ou au lycée. Les quatre flèches diagonales seront principalement exploitées lors de la constitution de tableau de variations : le sens et la direction de la flèche font référence aux points cardinaux : n pour nord (north), s pour sud (south), e pour est (east) et w pour ouest (west).

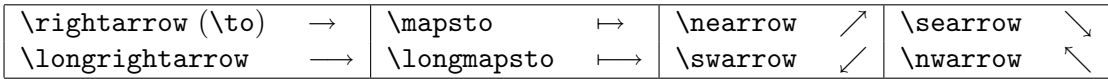

### 4.2.11 Caractères accentués et ornements

Puisqu'on vient d'aborder les flèches, voyons comment on peut écrire des vecteurs, des angles. . .

Les différents environnements mathématiques ne supportent pas l'accentuation de caractères. On doit utiliser des commandes spécifiques telles que :  $\acute{}$ lecute{},  $\grangle{}$  $\dot{\}, \hat{\}$ .

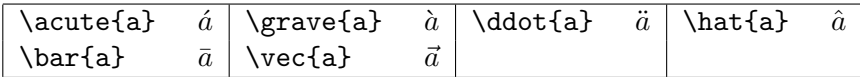

L'accent<sup>[6](#page-55-0)</sup> est placé au centre supérieur du caractère (ou de la chaîne de caractères) déclaré en variable. Un angle, un vecteur, le conjugué d'un nombre complexe, ..., sont obtenus à l'aide de commandes supplémentaires, indiquées dans le tableau ci-dessous. Les commandes \overbrace et \underbrace peuvent être combinées avec les commandes d'indices et d'exposants pour insérer des informations complémentaires.

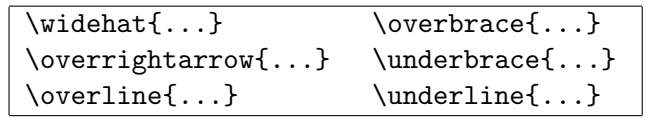

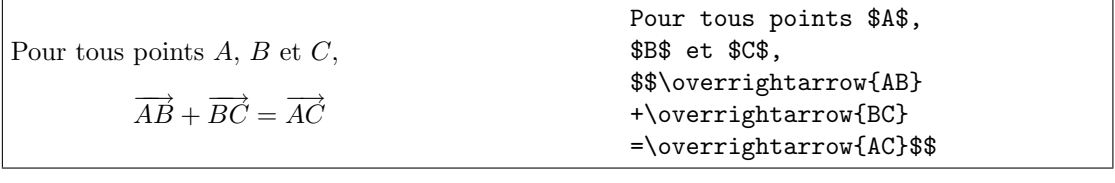

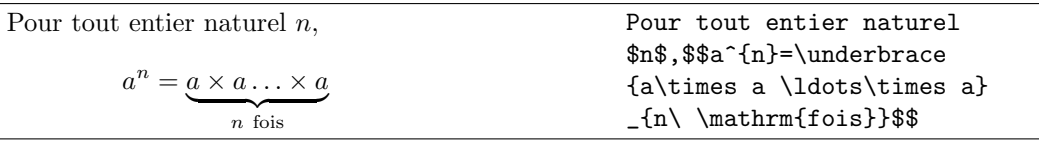

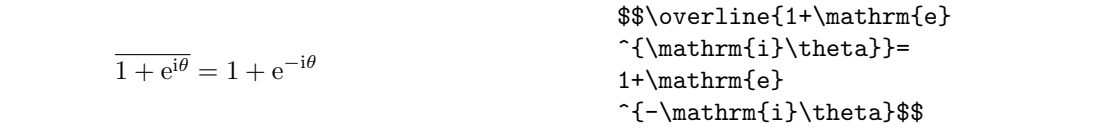

### 4.2.12 Superposition de symboles

La commande \stackrel dont la syntaxe est

\stackrel{dessus}{dessous}

permet de superposer deux symboles.

<span id="page-55-0"></span> $6$ entendu au sens large car $\vec{\phantom{a}}$ ou $\vec{\phantom{a}}$ ne peuvent pas être assimilés à des accents traditionnels.

### 4.2.13 Parenthèsage et délimiteurs

Les principaux délimiteurs disponibles sont les parenthèses (et), les accolades { et }<sup>[7](#page-56-0)</sup>, les crochets  $\lceil$  et  $\rceil$  et les délimiteurs verticaux  $\lceil$  et  $\lceil$   $\rceil$  [8](#page-56-1). Les commandes sont les suivantes :

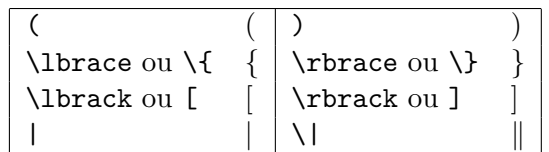

Utilisés de cette façon dans une formule mathématique, ils seront correctement composés mais ne s'adapteront pas au contenu qu'ils délimitent. Pour que ces délimiteurs s'adaptent à leur contenu, on devra faire précéder le premier de la commande  $\left\{ \right.$ et le second de la commande \right et ces deux commandes \left et \right doivent se trouver dans cet ordre dans la formule saisie sans quoi LATEX produira une erreur de compilation. Il peut arriver qu'un seul délimiteur soit nécessaire<sup>[9](#page-56-2)</sup>; dans ce cas, le délimiteur sera déclaré mais non affiché par l'intermédiaire de la commande \.

| $\lim_{x \to +\infty} \left(x + \frac{1}{x}\right)^x = e$ | \$\lim_{x \to +\infty} \left(x + \frac{1}{x}\right)^x\$                                    |                                                                                          |
|-----------------------------------------------------------|--------------------------------------------------------------------------------------------|------------------------------------------------------------------------------------------|
| \n <b>1</b> \n $\frac{1}{2} + i\frac{\sqrt{3}}{2} = 1$ \n | \$\left(\sqrt{3} \left(\sqrt{3} \cdot \frac{1}{2}\right) + \frac{\sqrt{3}}{2}\right) = 1\n | \$\left(\sqrt{3} \left(\sqrt{3} \cdot \frac{1}{2}\right) + \frac{\sqrt{3}}{2}\right)^x\$ |
| \n <b>2</b> \n $\frac{1}{AB} \overline{AB} = 1$ \n        | \$\left(\sqrt{3} \left(\sqrt{3} \cdot \frac{1}{2}\right) + \frac{\sqrt{3}}{2}\right)^x\$   |                                                                                          |
| \n <b>3</b> \n $\frac{1}{AB} \overline{AB} = 1$ \n        | \$\left(\sqrt{3} \left(\sqrt{3} \cdot \frac{1}{2}\right) + \frac{\sqrt{3}}{2}\right)^x\$   |                                                                                          |
| \n <b>4</b> \n $\frac{1}{AB} \overline{AB} = 1$ \n        | \$\left(\sqrt{3} \left(\sqrt{3} \cdot \frac{1}{2}\right) + \frac{\sqrt{3}}{2}\right)^x\$   |                                                                                          |
| \n <b>5</b> \n $\frac{1}{AB} \overline{AB} = 1$ \n        | \$\left(\sqrt{3} \left(\sqrt{3} \cdot \frac{1}{2}\right) + \frac{\sqrt{3}}{2}\right)^x\$   |                                                                                          |
| \n <b>6</b> \n $\frac{1}{AB} \overline{AB} = 1$ \n        | \$\left(\sqrt{3} \left(\sqrt{3} \cdot \frac{1}{2}\right) + \frac{1}{2}\right)^x\$          |                                                                                          |
| \n <b>7</b> \n $\frac{1}{AB} \overline{AB} = 1$ \n        | \$\left(\sqrt{3} \left(\sqrt{3} \cdot \frac{1}{2}\right) + \frac{1}{                       |                                                                                          |

<span id="page-56-0"></span><sup>7</sup>N'oubliez pas que { et } sont des caractères spéciaux de LATEX qui délimitent un bloc.

<span id="page-56-1"></span><sup>8</sup>Le caractère | est obtenu en tapant conjointement sur le clavier Alt Gr et 6.

<span id="page-56-2"></span><sup>9</sup>Pensez à une fonction définie par morceaux qui n'utilise qu'une accolade gauche, voir [4.3](#page-57-0) page [58.](#page-57-0)

### <span id="page-57-0"></span>4.3 L'environnement array

### 4.3.1 Tableaux, matrices

Ce qui peut se représenter sous forme de tableau (matrices, ...). est composé dans l'environnement *array* disponible dans chacun des trois environnements  $math^{10}$  $math^{10}$  $math^{10}$ , displaymath<sup>[11](#page-57-2)</sup> et equation. Sa syntaxe est la suivante :

### $\begin{align} \text{array}{}{col_1 \ldots col_n} \end{align}$ tableau \end{array}

Chaque colonne  $col_i$  étant caractérisée par son alignement (1, c et r pour des alignements respectifs à gauche, centrés et à droite) et par un éventuel caractère de séparation.

Chaque élément d'une ligne doit être séparé par l'esperluette<sup>[12](#page-57-3)</sup>  $\&$  et chaque ligne doit s'achever par la commande  $\setminus\setminus$ . Une ligne horizontale peut être ajoutée par l'intermédiaire de la commande \hline.

L'ajout de tabulations dans le fichier source permet de mieux repérer les différents  $\acute{e}$ léments du tableau $^{13}$  $^{13}$  $^{13}$ .

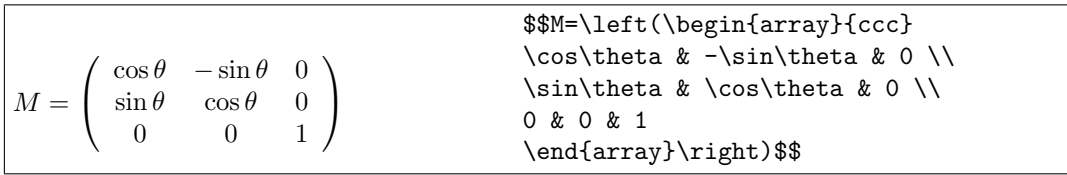

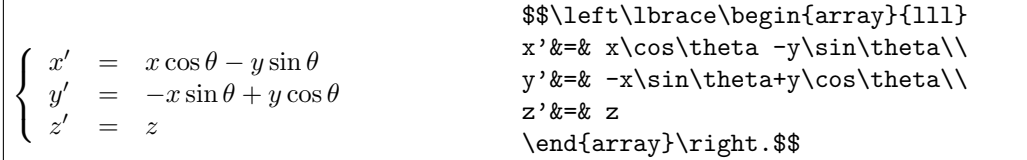

### 4.3.2 Pointillés

Au nombre de quatre, ils sont utilisés principalement pour décrire une matrice, une somme ou un produit, un système d'équations.

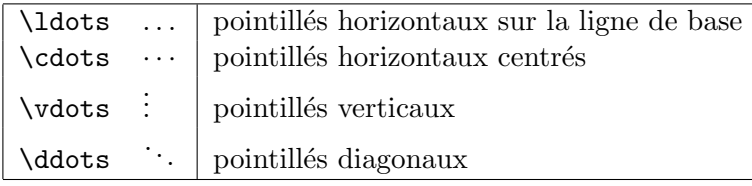

<span id="page-57-1"></span> $\overline{^{10}}$ page [47.](#page-46-0)

<span id="page-57-2"></span> $\frac{11}{11}$ page [49.](#page-48-2)

<span id="page-57-3"></span><sup>12</sup>ligature des lettres « e » et « t ».

<span id="page-57-4"></span><sup>13</sup>Les tabulations ne sont pas prises en compte lors de la compilation.

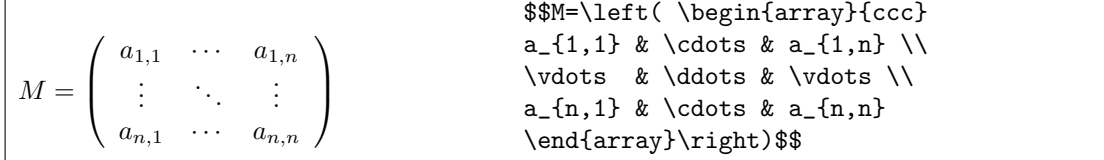

### <span id="page-58-1"></span>4.3.3 Texte dans une formule

Il est parfois nécessaire d'intégrer certains éléments de texte dans une formule. Cette insertion de texte peut se faire par l'intermédiaire de la commande \mbox, en insérant  $-$  si besoin – les espaces nécessaires. Une autre méthode sera proposée lorsque nous présenterons la distribution  $\mathcal{A}_{\mathcal{M}} S \mathbb{P} T_{\mathcal{E}} X^{14}$  $\mathcal{A}_{\mathcal{M}} S \mathbb{P} T_{\mathcal{E}} X^{14}$  $\mathcal{A}_{\mathcal{M}} S \mathbb{P} T_{\mathcal{E}} X^{14}$ .

```
Soit n un entier naturel.
(-1)^n = \begin{cases} 1 & \text{si } n \text{ est pair} \\ 1 & \text{si non.} \end{cases}−1 sinon
                                                  Soit $n$ un entier naturel.
                                                  $$(-1)^n=\left\lbrace
                                                  \begin{array}{ll}
                                                  1 & \mbox{si $n$ est pair}\-1 & \mbox{sinon}
                                                  \end{array}
                                                  \right.$$
```
### 4.3.4 Tableaux de variations ou de signe

L'environnement array permet en particulier de dresser le tableau de signes ou le tableau de variations d'une fonction comme le montrent les exemples suivants.

```
Soit f:x\mapsto x^{2}+3x-4.
Le signe de $f$ est donné par le tableau suivant :
$$\begin{array}{|c|lcccccr|}
\hline
x & -\infty & & -4 & & 1 & & +\infty\\
\hline
\mathcal{N} \mathrm{signe\ de\ }f& \& + \& 0 \& - \& 0 \& + \&\hline
\end{array}$$
Soit f: x \mapsto x^2 + 3x - 4. Le signe de f est donné par le tableau suivant :
                         x \qquad |-\infty \qquad -4 \qquad 1 \qquad +\inftysigne de f + 0 - 0 +
```
<span id="page-58-0"></span> $14$ voir page [62.](#page-61-0)

```
Soit f:x\mapsto x^{2}+3x-4.
Les variations de $f$ sont données par le tableau suivant :
$$\begin{array}{|c|lcccr|}
\hline
x
        & -\infty & -\frac{3}{2} & +\infty\hline
        & +\infty & & \star + \infty \\
\mathrm{variations\ de\ }f
        \& & \searrow \& \& \nearrow \& \\
        & & \& -\frac{25}{4} & \\
\hline
\end{array}$$
Soit f: x \mapsto x^2 + 3x - 4. Les variations de f sont données par le tableau suivant :
                       \overline{x} -\infty -\frac{3}{2}+\infty<br>+\infty+\inftyvariations de f
                                      −
                                        25
                                        4
$$\begin{array}{|c||lcr|}\hline
x \& 0 \& \& +\infty \\hline
        \& + \infty & \& \\
\mathrm{variations\ de\ }x\mapsto\frac{1}{x}
        \& \& \searrow \& \\
        \& & \& 0 \\
\hline\end{array}$$
```

```
x \parallel 0 +\infty+\inftyvariations de x \mapsto \frac{1}{x}\frac{1}{x} \|0
```
### 4.4 L'environnement eqnarray

Plutôt que d'utiliser l'environnement array étudié dans la partie précédente pour aligner des équations successives, on préférera l'un des environnements equations que equal $ray^*$  qui représentent un environnement *array* particulier à trois colonnes de paramètres {rcl}, la seconde étant principalement réservée à l'opérateur (=, <, >,  $\leq$ ,  $\geq$ , ...).

L'environnement eqnarray numérote chaque ligne d'expression ; l'environnement eqnar $ray^*$  n'en numérote aucune. On peut faire en sorte de numéroter certaines des expressions et pas d'autres en utilisant la commande \nonumber. Comme toujours, une formule numérotée sur une ligne peut être référencée par la commande **\label** et la numérotation attribuée rappelée par la commande \ref.

 $x^2 + 2x + 1 \leq 0$  $(x+1)^2$  < 0  $(x+1)^2 = 0$  $x + 1 = 0$  $x = -1$  (4.3) \begin{eqnarray}  $x^{2}+2x+1$ & \le & 0 \nonumber \\  $\left\{x+1\right\}^{2}$ &  $\leq k$  0 \nonumber  $\wedge$  $\left(x+1\right)^{2}$  $& = & 0 \nonumber$  $x+1$  $& = & 0 \nonumber \cup \cup$  $x \t k = k - 1$ \end{eqnarray}

Il peut arriver qu'une expression soit trop longue pour tenir sur la largeur d'une page. Dans ce cas, on peut utiliser – dans l'environnement  $eqnarray$  – la commande  $\text{left}$ qui permet au premier membre de cet expression de ne pas intervenir dans la disposition générale.

```
Pour tout réel q \neq 1 et pour tout en-
tier naturel n,
        1 - q^{n+1}\frac{q}{1-q} =
            1 + q + q^2+\cdots +q^{n-2} + q^{n-1} + q^nPour tout réel $q\neq1$ et pour
                                                     tout entier naturel $n$,
                                                     \begin{eqnarray*}
                                                     \left\{\frac{1-q^{h+1}}\right\}{1-q}=\}\& & 1+q+q^2\\
                                                     & & +\cdots+\\
                                                     & & q^{(n-2)+q^{(n-1)+q^{n}}\end{eqnarray*}
```
### <span id="page-60-0"></span>4.5 Théorèmes et définitions

LATEX dispose de la commande \newtheorem qui permet de créer et numéroter des définitions ou des théorèmes. La syntaxe permettant de créer de tels environnements est la suivante :

### $\mathcal{N}$  \newtheorem{ $\mathcal{N}$  om de l'environnement}{Enoncé}[Division]

Cette commande doit être insérée dans le préambule. Vous pouvez créer autant d'environnements que vous le souhaitez. La *division* est un paramètre optionnel qui indique comment s'organise la numérotation ; si par exemple, on définit l'environnement suivant :

### $\texttt{\{theo}{Théor\`eme}\}[Section]$

la numérotation de chaque théorème comprendra le numéro de la section et son ordre d'apparition dans cette même section. Le compteur est réinitialisé à chaque section créée. Une fois l'environnement créé, il est appelé, comme tout environnement, par

### 62 CHAPITRE 4. TEXTES MATHÉMATIQUES

 $\begin{bmatrix}$  \begin{Nom de l'environnement}[Intitulé] Corps du théorème \end{Nom de l'environnement}

Le paramètre optionnel *Intitulé* permet d'ajouter un « titre » au théorème.

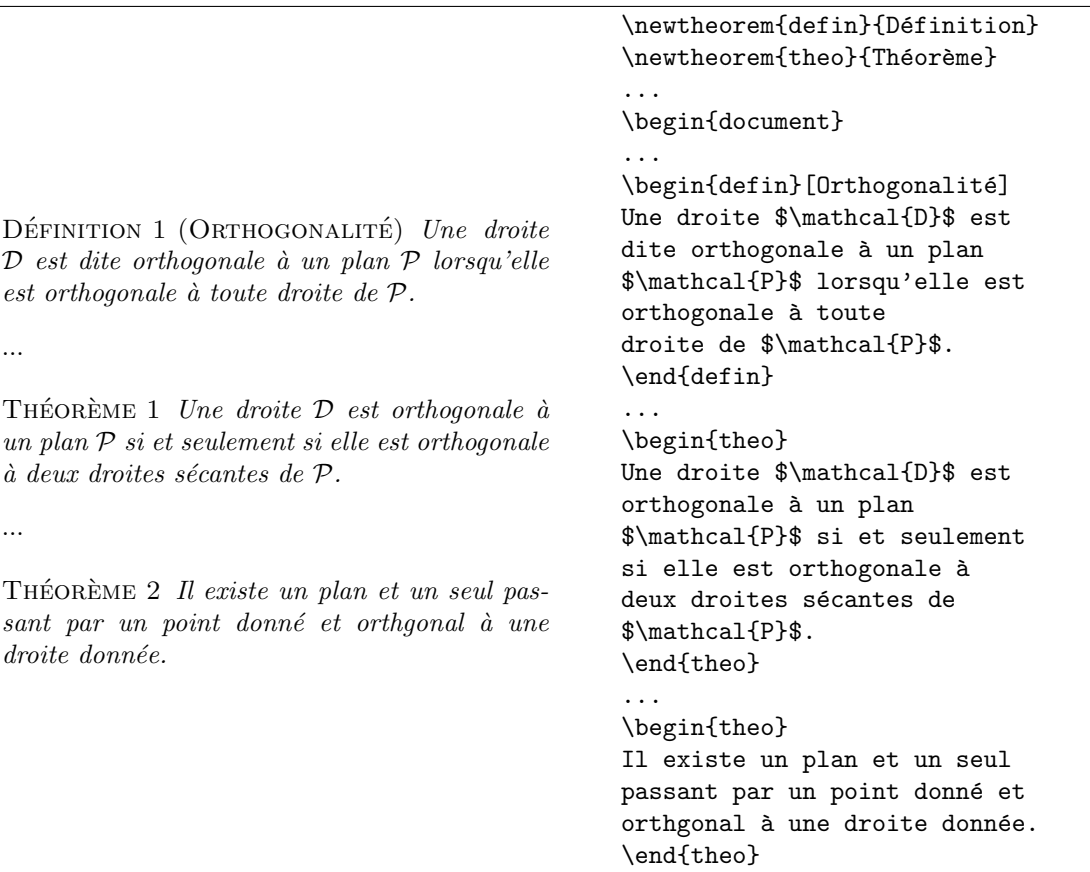

### <span id="page-61-0"></span>4.6 La distribution  $A_{\mathcal{M}} S \mathbb{P} T_{\mathcal{E}} X$

Dans toute cette section, l'extension amsmath<sup>[15](#page-61-1)</sup> doit être chargée dans le préambule de votre document (\usepackage{amsmath}).

### 4.6.1 symboles et opérateurs supplémentaires

Nous ne citerons ici que les opérateurs, relations ou symboles utilisés en collège ou en lycée, disponibles en chargeant l'extension amssymb (\usepackage{amssymb}).

<span id="page-61-1"></span> $\frac{15}{15}$ Si celle-ci n'est pas disponible, vous devez la télécharger. Pour en savoir plus, consultez la rubrique [1.1.3](#page-14-0) page [15.](#page-14-0)

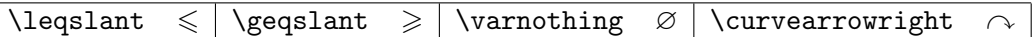

### 4.6.2 Dispositions verticales

Les commandes

\underset{expression 1}{expression 2} \overset{expression 1 }{expression 2 }

placent l'expression 1 au-dessous (respectivement au-dessus) de l'expression 2. L'expression 1 est imprimée dans la taille des indices ou des exposants.

Soient A, B deux points d'un cercle de centre  $O$  et de rayon  $R$ . On note  $\alpha$  la mesure en radians de l'angle  $\widehat{AOB}$ . La longueur l de l'arc  $\sum_{i=1}^{n}$  $AB$  est donnée par  $l = R \times \alpha$ .

Soient \$A\$, \$B\$ deux points d'un cercle de centre \$O\$ et de rayon \$R\$. On note \$\alpha\$ la mesure en radians de l'angle \$\widehat{AOB}\$. La longueur \$l\$ de l'arc \$\overset {\displaystyle\frown} {AB}\$ est donn´ee par \$l=R\times\alpha\$.

(L'insertion de la commande  $\displaystyle\frac{\text{displays}|^{16}}{16}$  $\displaystyle\frac{\text{displays}|^{16}}{16}$  $\displaystyle\frac{\text{displays}|^{16}}{16}$  permet d'afficher le symbole  $\sim$  dans sa taille normale. )

### 4.6.3 Polices supplémentaires

Ces polices mathématiques supplémentaires sont disponibles en chargeant l'extension  $amsfonts$  (\usepackage{amsfonts}) dans le préambule.

#### Police blackboard

L'usage typographique voudrait que les ensembles de nombres N,  $\mathbb{Z}, \mathbb{Q}, \mathbb{R}$  et  $\mathbb{C}$  ne soient pas imprimés tels qu'ils le sont ici, mais en caractères gras  $(N, Z, Q, R, C)$ . Cette façon de les écrire était initialement réservée à l'écriture au tableau (d'où le nom blackboard) pour les distinguer des variables. Ces caractères sont cependant disponibles et accessibles en tapant *\mathbb* suivie de la lettre qu'on désire obtenir.

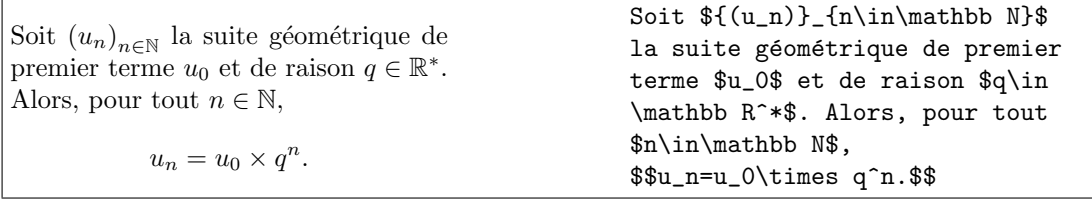

<span id="page-62-0"></span> $16$ voir page [48.](#page-47-1)

### Police Fraktur

Si besoin<sup>[17](#page-63-0)</sup>, vous pouvez composer, en mode mathématique, certains éléments en gothique par l'intermédiaire de la commande \mathfrak.

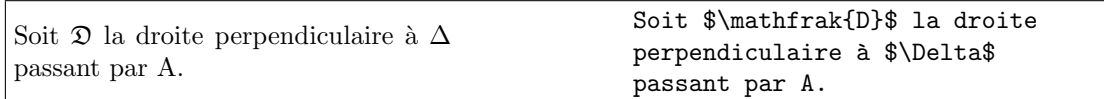

### 4.6.4 Encadrement

Une formule peut être encadrée en utilisant la commande \boxed, placée dans un environnement mathématique.

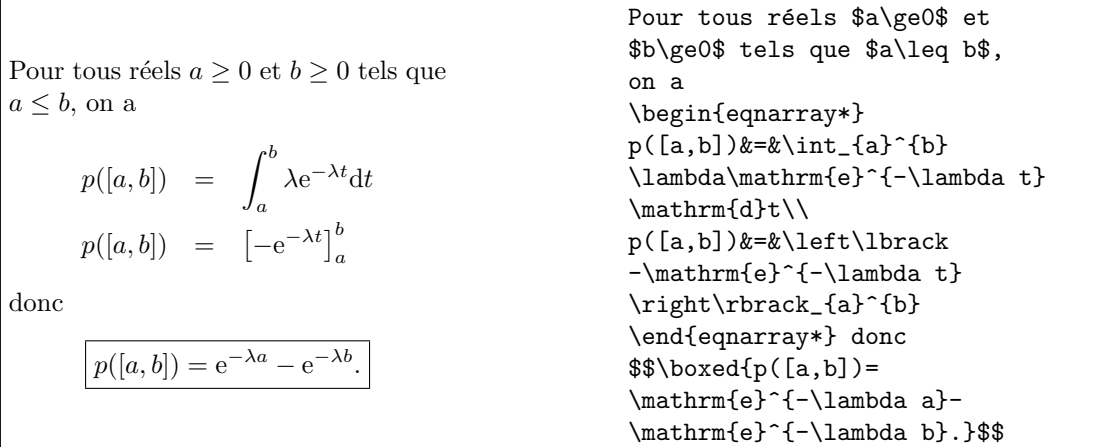

### 4.6.5 Texte

Insérée dans un environnement mathématique, *\mtext permet de saisir plus efficacement* que la commande mbox (voir page [59\)](#page-58-1) du texte dans une expression.

<span id="page-63-0"></span> $\frac{17}{17}$ et si l'extension *amsfonts* est chargée...

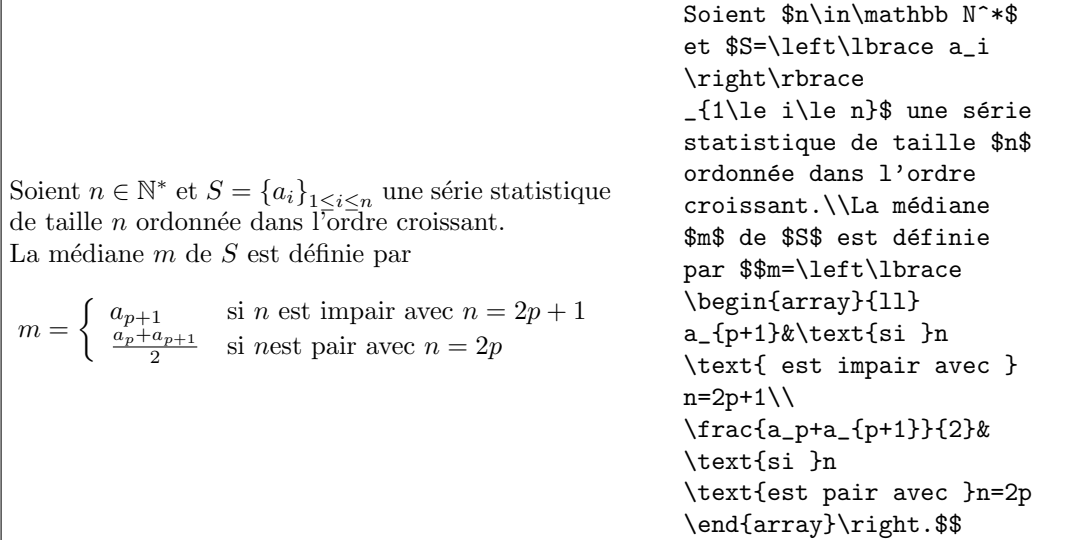

### 4.6.6 Fractions

L'extension amsmath fournit trois commandes supplémentaires permettant de composer des fractions : \dfrac (pour \displaystyle\frac{...}{...}, les fractions sont alors affichées dans le mode *displaystyle*, \tfrac (pour \textstyle\frac{...}{...}, ce qui affiche les fractions dans le mode math) et \cfrac pour afficher les fractions continues.

```
Soit a et b deux nombres non nuls. On
appelle moyenne harmonique de a et
b le nombre h défini par
               1
               \frac{1}{h} =
                    rac{1}{a} + \frac{1}{b}rac{b}{2}.
La même formule dans l'environne-
ment math : \frac{1}{h} = \frac{\frac{1}{a} + \frac{1}{b}}{2}En utilisant les commandes ci-dessus :
               1
               \frac{1}{h} =
                     1
                    \frac{1}{a} + \frac{1}{b}\frac{b}{2}2
                \frac{1}{h} =
                     \frac{1}{a} + \frac{1}{b}Soit $a$ et $b$ deux nombres
                                                           non nuls. On appelle \emph{
                                                           moyenne harmonique} de $a$ et
                                                           $b$ le nombre $h$ défini par
                                                           $$\frac{1}{h}=\frac{\frac{1}{a}
                                                           +\frac{1}{b}}{2}.$$
                                                           La même formule dans l'
                                                           environnement \emph{math} :
                                                           \frac{1}{h}=\frac{\frac{\frac{1}{a}}{a}}{b}+\frac{1}{b}{2}$\\
                                                           En utilisant les commandes
                                                           ci-dessus :$$\dfrac{1}{h}=
                                                           \dfrac{\dfrac{1}{a}
                                                           +\dfrac{1}{b}}{2}$$
                                                           $$\tfrac{1}{h}=\tfrac{\tfrac
                                                           {1}{a}+\tfrac{1}{b}}{2}$$
```
Une option de la commande **\cfrac** permet de préciser l'alignement du numérateur. Sa syntaxe est :

#### $\text{Cifrac}[l, c \text{ ou } r]$  {numérateur}{dénominateur}

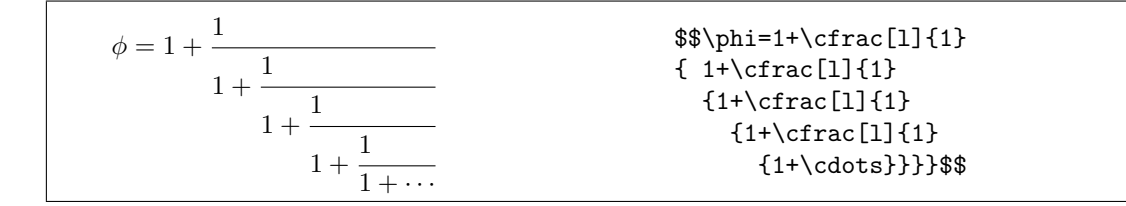

#### 4.6.7 Coefficients binomiaux

Par analogie avec les commandes de fraction précédentes<sup>[18](#page-65-0)</sup>, l'extension *amsmath* permet d'obtenir les coefficients binomiaux, par l'intermédiaire des commandes \binom, \dbinom et \tbinom.

Ces trois commandes possèdent deux arguments.

Pour tout  $n \in \mathbb{N}^*$ ,  $\sqrt{ }$ n  $\overline{0}$ <sup>1</sup>  $+$  $\sqrt{2}$ n 1 <sup>1</sup>  $+\cdots+\binom{n}{n}$  $n-1$  $\Big) + \Big( \begin{array}{c} n \\ n \end{array} \Big)$ n ).  $= 2^n$ Pour tout \$n\in\mathbb N^\*\$. \$\$\binom{n}{0}+\binom{n}{1}+ \cdots+\binom{n}{n-1}+ \binom{n}{n}=2^n\$\$

### 4.6.8  $\dot{E}$ criture de limites

La commande \substack permet de composer plusieurs lignes en indices ou en exposants, chaque ligne étant délimitée par  $\setminus \$ .

> $\lim \ln x = -\infty$  $_{x>0}^{x\rightarrow 0}$  $\frac{\frac{x}{x}0}{\frac{y}{x}}$ \ln x=-\infty\$\$

### 4.7 Théorèmes

L'extension theorem permet de personnaliser les environnements abordés dans la section [4.5](#page-60-0) page [61.](#page-60-0) Pour bénéficier de ces améliorations vous devrez avoir chargé le package *theorem* dans le préambule (\usepackage{theorem})<sup>[19](#page-65-1)</sup>.

Plusieurs commandes permettent de formater les environnements theorem. Ces commandes précèdent leur définition dans le préambule et s'appliquent à tous les environnements theorem créés dans la suite, à moins qu'une autre commande ne modifie le format choisi.

La commande **\theoremstyle** décrit ces formats et ses arguments peuvent être choisis dans la liste suivante :

<span id="page-65-1"></span><span id="page-65-0"></span> $18$ Elles sont implémentées à partir d'une même commande.

 $19$ et si ce dernier n'est pas disponible, vous devrez le télécharger comme indiqué dans le chapitre Installation page [15.](#page-14-0)

### $4.7.$  THÉORÈMES  $67$

- $-$  break écrit l'intitulé et le numérote, puis écrit le théorème à la ligne suivante ;
- $\max$ ginbreak produit un résultat analogue à  $\break$  a la différence que le numéro est écrit dans la marge;
- $\changebreak$  analogue à  $\break$  mais l'intitulé et la numérotation sont permutés;
- $\ch{angle}$  analogue à  $\ch{angle}$  reak mais sans retour à la ligne;
- $\m{namalogue à 'marginbreak mais sans return à la ligne ;$
- $-$  plain qui ramène aux paramètres initiaux de l'environnement LAT<sub>EX</sub> theorem.

Enfin, deux commandes \theorembodyfont et theoremheaderfont permettent de modifier les formats respectifs du corps du  $th\acute{e}or\grave{e}me$  et de son intitulé.

La définition d'un nouvel environnement theorem dans le préambule est identique à celle disponible dans LAT<sub>E</sub>X, mais on peut aussi écrire :

### $\mathcal{N}$  and  $\mathcal{N}$  are l'environnement} [ $\mathcal{N}$ om] { $\mathcal{N}$ titulé}

Dans ce cas, les théorèmes seront numérotés à chaque déclaration de  $[Nom]$ .

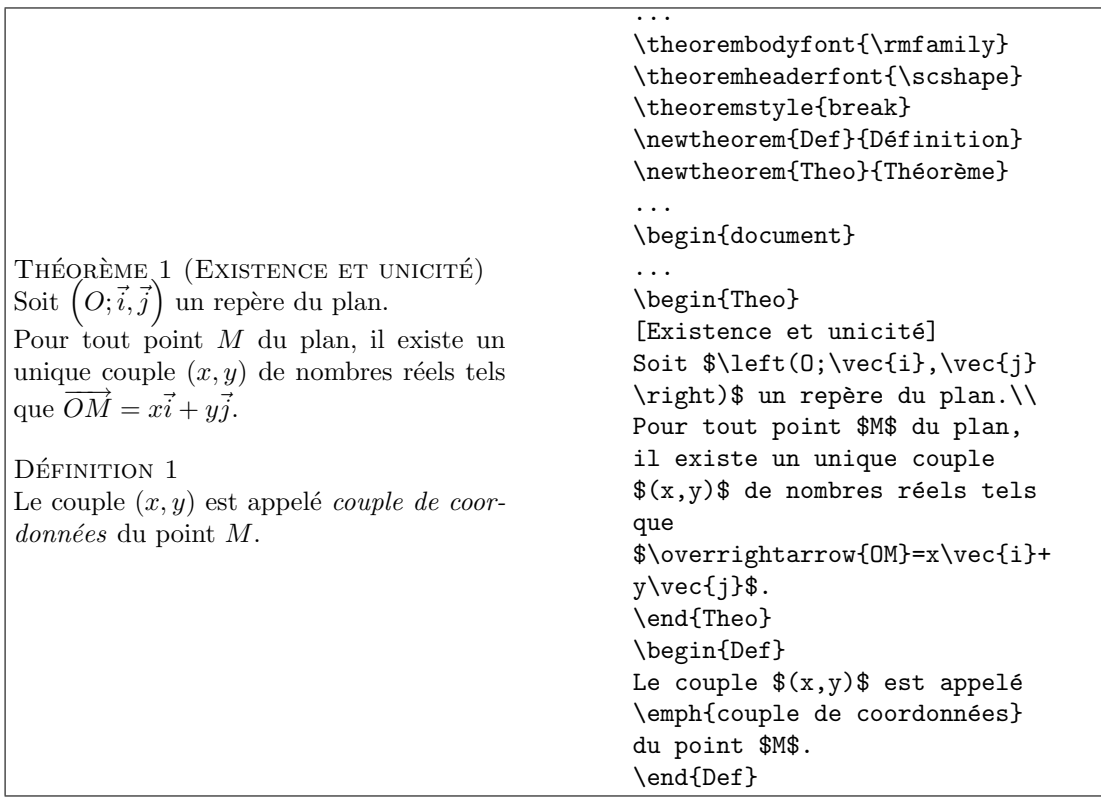

## $\begin{array}{lll} \textbf{G8} & \textbf{CHAPITRE 4.} & \textbf{TEXTES MATHÉMATIQUES} \end{array}$

## Chapitre 5

# Extensions

### <span id="page-68-0"></span>5.1 babel

Syntaxe :

### \usepackage[francais]{babel} ou \usepackage[frenchb]{babel}

Une fois cette extension chargée avec son argument francais  $\frac{1}{1}$  $\frac{1}{1}$  $\frac{1}{1}$  dans le préambule, babel  $-$  adapte le texte aux conventions typographiques françaises;

 $-$  traduit certains éléments en français ;

 $-$  offre de nouvelles commandes adaptées à la langue.

babel traduit les principales structures hiérarchiques de  $\mathbb{B}T$ FX : table des matières, chapitre, ...et écrit une date au format français : \today retourne 10th November 2003 dans sa version usuelle et 10 novembre 2003 dans sa version française.

Les guillemets ouvrants et fermants sont obtenus respectivement avec  $\log$  et  $\frac{1}{g}$ 

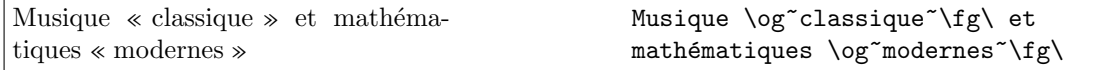

La commande \up permet de placer du texte en exposant. D'autres commandes permettent d'obtenir l'essentiel des « exposants » :

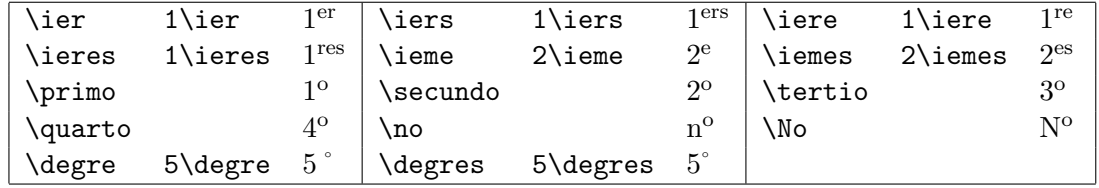

On utilisera la commande *\degres* pour les mesures d'angles, de température, ... et \degre pour imprimer le symbole ˚.

<span id="page-68-1"></span><sup>&</sup>lt;sup>1</sup>ou *frenchb* pour le distinguer du module *french* qui est un *shareware*...

Enfin, signalons l'existence de la commande \nombre qui formate les nombres – en mode texte ou mathématique – en insérant une espace toutes les tranches de trois chiffres.

```
12 345,678 9 \nombre{12345,6789}
```
### <span id="page-69-0"></span>5.2 enumerate

Syntaxe :

#### \usepackage{enumerate}

Grâce à cette extension, vous pouvez aisément personnaliser les listes numérotées de l'environnement enumerate en indiquant comme option l'un des caractères  $A$ ,  $a$ ,  $I$ , i ou 1 et éventuellement une chaîne de caractères n'intervenant pas en terme de compteur.

```
Soit $ABC$ un triangle et $\Gamma$ son cercle circonscrit.\\
   On note $I$ le point tel que $\widehat{ABI}=\widehat{DBC}$ et
   $\widehat{BAI}=\widehat{BDC}$.\begin{enumerate}[1\degre)]
   \item Justifiez que les droites $(AI)$ et $(AC)$ sont distinctes.
   \item Montrez que $AI\times BD=AB\times DC$.
   \item \begin{enumerate}[a)]\item Montrez que $\widehat{ABD}=\widehat{IBC}$.
   \item Montrez que $\frac{AB}{BD}=\frac{BI}{BC}$.\item Déduisez-en que :
   \begin{enumerate}[i.]\item les triangles $ABD$ et $IBC$ sont semblables ;
   \item $IC\times BD=AD\times BC$.\end{enumerate}\end{enumerate}
   \item Montrez que :\begin{enumerate}[a)]
   \item $BD\times(AI+IC)=AB\times DC+AD\times BC$ ;
   \item $BD\times AC<AB\times DC+AD\times BC$.\end{enumerate}\end{enumerate}
Soit ABC un triangle et \Gamma son cercle circonscrit.
On note I le point tel que \widehat{ABI} = \widehat{DBC} et \widehat{BAI} = \widehat{BDC}.
1^{\circ}) Justifiez que les droites (AI) et (AC) sont distinctes.
2°) Montrez que AI \times BD = AB \times DC.
3^{\degree}) a) Montrez que \widehat{ABD} = \widehat{IBC}.
    b) Montrez que \frac{AB}{BD} = \frac{BI}{BC}.
    c) Déduisez-en que :
         i. les triangles ABD et IBC sont semblables ;
         ii. IC \times BD = AD \times BC.
4˚) Montrez que :
    a) BD \times (AI + IC) = AB \times DC + AD \times BC;
    b) BD \times AC < AB \times DC + AD \times BC.
```
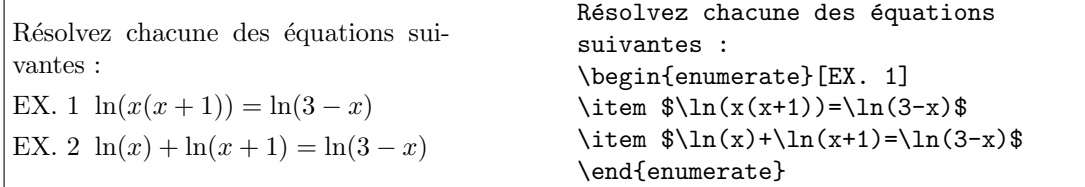

### 5.3 esvect

Cette extension n'est pas essentielle, mais utile si vous souhaitez personnaliser les flèches des vecteurs. Sa syntaxe est :

#### \usepackage[option]{esvect}

dans laquelle l'otion peut prendre l'une des valeurs a, b, c, d, e, f, g ou h correspondant aux types de flèches indiqués ci-dessous.

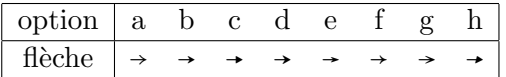

L'option par défaut est d et permet donc d'obtenir des vecteurs de la forme  $\overrightarrow{AB}$ . La commande permettant d'obtenir un vecteur (en mode mathématique) est  $\forall v$ .

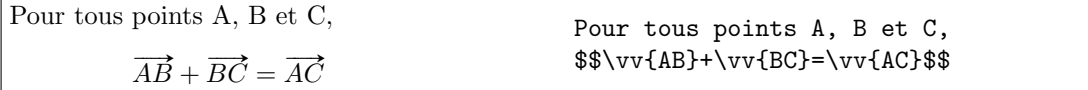

### 5.4 slashbox

On est parfois amené à présenter certains tableaux avec une première cellule divisée dans sa diagonale. Ce type de tableau est obtenu en utilisant l'extension slashbox qui doit être chargée dans le préambule<sup>[2](#page-70-0)</sup> à l'aide de la commande \usepackage{slashbox}.

Deux commandes : \backslashbox et \slashbox suivies de {texte bas}{texte haut} permettent de diviser une cellule dans sa diagonale (dans un sens ou dans l'autre) en plaçant les textes texte bas et texte haut respectivement en bas et en haut de la cellule.

<span id="page-70-0"></span> $2^2$ Voir page  $26$ .

```
Complétez le tableau suivant :
\begin{center}
\begin{tabular}{|l|c|c|c|}
\hline
\backslashbox{Sexe}{Niveau}
       & Seconde & Première & Total \setminus\hline
Garçons & 15 & 10 & \\
\hline
Filles & \& \& \& \& \&\hline
Total & 32 & \& 50 \\
\hline
\end{tabular}
\end{center}
```
 $\mbox{Completez}$ le tableau suivant :

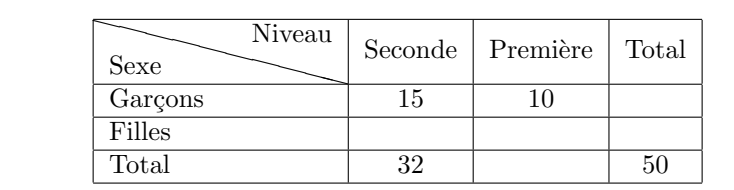
## **Index**

&, [58](#page-57-0) (, [57](#page-56-0) ), [57](#page-56-0)  $\setminus$ , [48](#page-47-0)  $\backslash ., 57$  $\backslash ., 57$  $\backslash$ :, [48](#page-47-0)  $\backslash$ ;, [48](#page-47-0)  $\left(-, 43\right)$  $\left(-, 43\right)$  $\left(-, 43\right)$  $\backslash$  >, [43](#page-42-0) \\ , [28](#page-27-0) , [43](#page-42-0) , [58](#page-57-0)  $\backslash$ a',  $43$ a4paper, [26](#page-25-0)  $\backslash$ a $^{\prime}$ ,  $43$ \acute , [56](#page-55-0) \alpha , [54](#page-53-0) amsfonts, [63](#page-62-0) amsmath, [62](#page-61-0) [–66](#page-65-0) amssymb, [62](#page-61-0) \approx , [55](#page-54-0) \arccos , [52](#page-51-0)  $\arcsin, 52$  $\arcsin, 52$  $\arctan, 52$  $\arctan, 52$  $\langle \arg, 52 \rangle$  $\langle \arg, 52 \rangle$  $\langle \arg, 52 \rangle$ array, [58](#page-57-0) [–60](#page-59-0) article, [26](#page-25-0) aux, [25](#page-24-0) babel, [27](#page-26-0) , [69](#page-68-0) \backslash , [54](#page-53-0) \equiv , [55](#page-54-0)  $\bar{56}$  $\bar{56}$  $\bar{56}$ \begin , [39](#page-38-0) \beta , [54](#page-53-0) \bfseries , [32](#page-31-0) \bigcap , [54](#page-53-0)

\bigcup , [54](#page-53-0) \binom , [66](#page-65-0) \bmod , [52](#page-51-0) \boldmath , [53](#page-52-0) book, [26](#page-25-0) \boxed , [64](#page-63-0) \break , [67](#page-66-0)  $\cap$   $54$ \cdots , [58](#page-57-0) center, [39](#page-38-0) \cfrac , [65](#page-64-0) \change , [67](#page-66-0) \changebreak , [67](#page-66-0) \chapter , [33](#page-32-0) \circ , [54](#page-53-0) \cdot , [54](#page-53-0)  $\cos, 52$  $\cos, 52$ \cosh , [52](#page-51-0) \cup , [54](#page-53-0) \curvearrowright , [63](#page-62-0) \dbinom , [66](#page-65-0) \ddot , [56](#page-55-0) \ddots , [58](#page-57-0) \degre , [69](#page-68-0) \degres , [69](#page-68-0) \Delta , [54](#page-53-0) \delta , [54](#page-53-0) description, [41](#page-40-0) \dfrac , [65](#page-64-0) displaymath, [49](#page-48-0) \displaystyle , [48](#page-47-0) \div , [54](#page-53-0) \documentclass , [26](#page-25-0) \dotfill , [37](#page-36-0)

## 74 INDEX

dvi, [25](#page-24-0) \emph , [32](#page-31-0) \emptyset , [54](#page-53-0) \end , [39](#page-38-0) enumerate, [70](#page-69-0) \epsilon , [54](#page-53-0) eqnarray, [60](#page-59-0) [–61](#page-60-0) equation, [49](#page-48-0) esvect, [71](#page-70-0)  $\exp$ , [52](#page-51-0) exposant, [49](#page-48-0) [–51](#page-50-0) \fg , [30](#page-29-0) , [69](#page-68-0) \fleqn , [27](#page-26-0) flushleft, [39](#page-38-0) flushright, [39](#page-38-0) \footnote , [34](#page-33-0) \footnotesize , [31](#page-30-0) \frac , [51](#page-50-0) frown,  $54$ \Gamma , [54](#page-53-0) \gamma , [54](#page-53-0) \ge , [55](#page-54-0) \geq , [55](#page-54-0) \geqslant , [63](#page-62-0) ghostscript, [16](#page-15-0) ghostview, [16](#page-15-0) \grave , [56](#page-55-0) \hat , [56](#page-55-0) \hfill, [37](#page-36-0) \hline, [44](#page-43-0), [58](#page-57-0) \hrule , [37](#page-36-0) \hrulefill , [37](#page-36-0) \hspace , [36](#page-35-0) , [43](#page-42-0) \Huge , [31](#page-30-0) \huge , [31](#page-30-0)  $\lambda = 69$  $\lambda = 69$ \iemes , [69](#page-68-0) \ier , [69](#page-68-0) \iere , [69](#page-68-0) \ieres , [69](#page-68-0)

\iers , [69](#page-68-0) \in , [55](#page-54-0) \indent, [28](#page-27-0) indice, [49](#page-48-0) [–51](#page-50-0)  $\binom{52}{ }$  $\binom{52}{ }$  $\binom{52}{ }$ \infty , [54](#page-53-0) \inputenc , [27](#page-26-0)  $\int$ , [54](#page-53-0) \item, [40](#page-39-0), [41](#page-40-0) itemize, [40](#page-39-0) \itshape, [32](#page-31-0)  $\kii1, 43$  $\kii1, 43$ \label, [36](#page-35-0), [49](#page-48-0), [60](#page-59-0) \lambda , [54](#page-53-0) \landscape , [27](#page-26-0) \LARGE , [31](#page-30-0) \Large , [31](#page-30-0) \large , [31](#page-30-0) \lbrace , [57](#page-56-0) \lbrack , [57](#page-56-0) \ldots , [58](#page-57-0) \le , [55](#page-54-0) \left , [57](#page-56-0) \lefteqn , [61](#page-60-0) \leq , [55](#page-54-0) \leqno , [27](#page-26-0) \leqslant , [63](#page-62-0) letter, [26](#page-25-0)  $\lambda$ im, [52](#page-51-0) \ln , [52](#page-51-0) log, [25](#page-24-0) \log , [52](#page-51-0) \longmapsto , [55](#page-54-0) \longrightarrow , [55](#page-54-0) \mapsto , [55](#page-54-0) \margin , [67](#page-66-0) \marginbreak , [67](#page-66-0) \marginpar , [35](#page-34-0) math, [47](#page-46-0) \mathbb , [63](#page-62-0) \mathbf , [53](#page-52-0)

## INDEX 75

\mathcal , [53](#page-52-0) \mathfrak , [64](#page-63-0) \mathit , [53](#page-52-0) \mathrm , [53](#page-52-0) \mathsf , [53](#page-52-0) \mbox , [59](#page-58-0) mbox , [48](#page-47-0) \mdseries , [32](#page-31-0)  $\min, 52$  $\min, 52$ \mtext , [64](#page-63-0)  $\mu, 54$  $\mu, 54$ \nearrow , [55](#page-54-0) \neq , [55](#page-54-0) \newline , [28](#page-27-0) \newpage , [36](#page-35-0) \newtheorem , [61](#page-60-0) \No , [69](#page-68-0) \no , [69](#page-68-0) \noindent , [28](#page-27-0) \nombre , [70](#page-69-0) \nonumber , [60](#page-59-0) \normalsize , [30](#page-29-0) , [31](#page-30-0) \not , [55](#page-54-0) \nwarrow , [55](#page-54-0) \og , [30](#page-29-0) , [69](#page-68-0) \Omega , [54](#page-53-0) \omega , [54](#page-53-0) \overbrace , [56](#page-55-0) Overfull, [30](#page-29-0) \overline , [56](#page-55-0) \overrightarrow , [56](#page-55-0) \paragraph , [33](#page-32-0) \part , [33](#page-32-0) \perp , [55](#page-54-0) \Phi , [54](#page-53-0) \phi , [54](#page-53-0)  $\$ {Pi}, [54](#page-53-0)  $\pi$ , [54](#page-53-0) plain , [67](#page-66-0) \pmod , [52](#page-51-0) \primo , [69](#page-68-0)

\prod , [54](#page-53-0) \Psi , [54](#page-53-0) \psi , [54](#page-53-0) \qquad , [48](#page-47-0) \quad , [48](#page-47-0) \quarto , [69](#page-68-0) quotation, [42](#page-41-0) quote, [42](#page-41-0) \rbrace , [57](#page-56-0) \rbrack , [57](#page-56-0) \ref , [49](#page-48-0) , [60](#page-59-0) report, [26](#page-25-0) \rho , [54](#page-53-0) \right , [57](#page-56-0) \rightarrow , [55](#page-54-0) \rmfamily , [32](#page-31-0) \scriptsize , [31](#page-30-0) \scshape , [32](#page-31-0) \searrow , [55](#page-54-0) \section , [33](#page-32-0) \secundo , [69](#page-68-0) \sffamily , [32](#page-31-0) \Sigma , [54](#page-53-0) \sigma , [54](#page-53-0)  $\sin, 55$  $\sin, 55$ \simeq , [55](#page-54-0)  $\sin, 52$  $\sin, 52$ \sinh , [52](#page-51-0) \slshape , [32](#page-31-0)  $\mathrm{Imall}, 31$  $\mathrm{Imall}, 31$ \sqrt , [51](#page-50-0) \stackrel , [56](#page-55-0) \paragraph , [33](#page-32-0) \subsection , [33](#page-32-0) \subset , [55](#page-54-0) \substack , [66](#page-65-0) \subsubsection , [33](#page-32-0)  $\sum$ , [54](#page-53-0)  $\sum$  [52](#page-51-0) \swarrow , [55](#page-54-0)

tabular, [44](#page-43-0)

76 INDEX

```
52\tbinom
, 66
\tertio
, 69
tex, 25
\textbf
, 31
\textit
, 31
31
\textrm
, 32
\textsc
, 31
\textsf
, 32
\textsl
, 31
\texttt
, 32
\textup
, 31
\tfrac
, 65
theorem, 66
\theorembodyfont
, 67
\theoremheaderfont
, 67
66
\theta
, 54
\times
, 54
\tiny
, 31
\to
, 55
\today
, 69
32
\twocolumn
, 27
\unboldmath
, 53
\underbrace
, 56
\underline
, 32
, 56
\up
, 69
\upshape
, 32
\usepackage
, 27
\varepsilon
, 54
\varnothing
, 63
\varphi
, 54
\vdots
, 58
\vec
, 56
\vspace
, 36
\vv
, 71
\widehat
, 56
```